## **168**

# CICS

*November 1999*

## In this issue

- [3 Shutting down attached regions](#page-2-0) from the TOR
- [11 Using EXCI to control CICS](#page-10-0) resources
- [28 Selecting the appropriate data](#page-27-0) location
- [41 Using the CEMT interface](#page-40-0)
- [45 January 1995 November 1999](#page-44-0) index
- [48 CICS news](#page-47-0)

© Xephon plc 1999

## **CICS Update**

#### **Published by**

Xephon 27-35 London Road Newbury Berkshire RG14 1JL England Telephone: 01635 38030 From USA: 01144 1635 38030 E-mail: trevore@xephon.com

#### **North American office**

Xephon/QNA 1301 West Highway 407, Suite 201-405 Lewisville, TX 75077-2150 USA Telephone: 940 455 7050

#### **Contributions**

Articles published in *CICS Update* are paid for at the rate of £170 (\$250) per 1000 words and £90 (\$140) per 100 lines of code for original material. To find out more about contributing an article, without any obligation, please contact us at any of the addresses above and we will send you a copy of our *Notes for Contributors*.

#### *CICS Update* **on-line**

Code from *CICS Update* can be downloaded from our Web site at http://www.xephon. com/cicsupdate.html; you will need the user-id shown on your address label.

#### **Editor**

Trevor Eddolls

#### **Disclaimer**

Readers are cautioned that, although the information in this journal is presented in good faith, neither Xephon nor the organizations or individuals that supplied information in this journal give any warranty or make any representations as to the accuracy of the material it contains. Neither Xephon nor the contributing organizations or individuals accept any liability of any kind howsoever arising out of the use of such material. Readers should satisfy themselves as to the correctness and relevance to their circumstances of all advice, information, code, JCL, and other contents of this journal before making any use of it.

#### **Subscriptions and back-issues**

A year's subscription to *CICS Update*, comprising twelve monthly issues, costs £175.00 in the UK; \$270.00 in the USA and Canada; £181.00 in Europe; £187.00 in Australasia and Japan; and £185.50 elsewhere. In all cases the price includes postage. Individual issues, starting with the January 1994 issue, are available separately to subscribers for £16.00 (\$23.50) each including postage.

© Xephon plc 1999. All rights reserved. None of the text in this publication may be reproduced, stored in a retrieval system, or transmitted in any form or by any means, without the prior permission of the copyright owner. Subscribers are free to copy any code reproduced in this publication for use in their own installations, but may not sell such code or incorporate it in any commercial product. No part of this publication may be used for any form of advertising, sales promotion, or publicity without the written permission of the publisher. Copying permits are available from Xephon in the form of pressure-sensitive labels, for application to individual copies. A pack of 240 labels costs  $$36$  (£24), giving a cost per copy of 15 cents (10 pence). To order, contact Xephon at any of the addresses above.

## <span id="page-2-0"></span>**Shutting down attached regions from the TOR**

My problem was to devise a method that prevented operators from accidentally shutting down the wrong region – this has happened periodically, causing unscheduled downtime. Because we are a local government facility, and a great number of our users are law enforcement officers, this can create hazardous situations.

The operators had been using the CRTE transaction to route to the desired region and occasionally ended up in the wrong region and issued the shutdown command. This method was supposed to allow them to verify they were where they were supposed to be.

The solution involved a set of programs that allow for a normal or, if need be, an immediate shutdown.

There are four programs and a table involved in our solution. One program runs in the terminal region, and the others run in the application regions as needed. The table contains a list of the various regions with their names, APPLIDs, SYSIDs, and a brief description of the region. The programs are used by entering the transaction-id (we named them CSHU for normal and CSHI for immediate shutdown), followed by the name of the region to be shut down. The CSHUTOR program makes various checks, including:

- Is the region name valid?
- Is the TOR being shut down?
- Is the region named actually connected to this TOR?
- Is the region alive?
- Is the region a Version 2 region? (We have a couple that we cannot get rid of yet and they will not shut down with this method.)

The INQUIRE CONNECTION command is used to determine whether the named region is actually connected to this terminal region. Then a short program (CCON – Check Connection) is started in the named AOR to determine whether it is actually running. (It just executes a RETURN. I had to include an IGNORE NOTAUTH condition

statement when I ran into authorization errors on some regions.) If these checks are true, then one of the following messages is displayed on the terminal screen:

- SHUTTING DOWN NORMALLY: region name  $\rightarrow$  region description DO YOU WANT TO CONTINUE? (Y/N).
- SHUTTING DOWN IMMEDIATELY: region name —> region description DO YOU WANT TO CONTINUE? (Y/N).

If the operator responds with a 'Y', the shutdown program is executed in the application region and that region terminates. If the operator enters 'N', or clears the screen, the program terminates and the shutdown is cancelled. This method has reduced the number of accidental region shutdowns in our shop.

The necessary entries have to be made in the CSD in the appropriate regions. The CSHUTOR/CSHU program/transaction is defined and runs in the terminal region, while the others (TSHN/CSHUAOR, TSHF/CSHIAOR, and CCON/CCON) are defined and run in the application regions.

The table is included in the CSHUTOR program. We use Panvalet so we use '++include' as coded here; a regular 'copy' statement would do the job in a regular source library. The format of the table is:

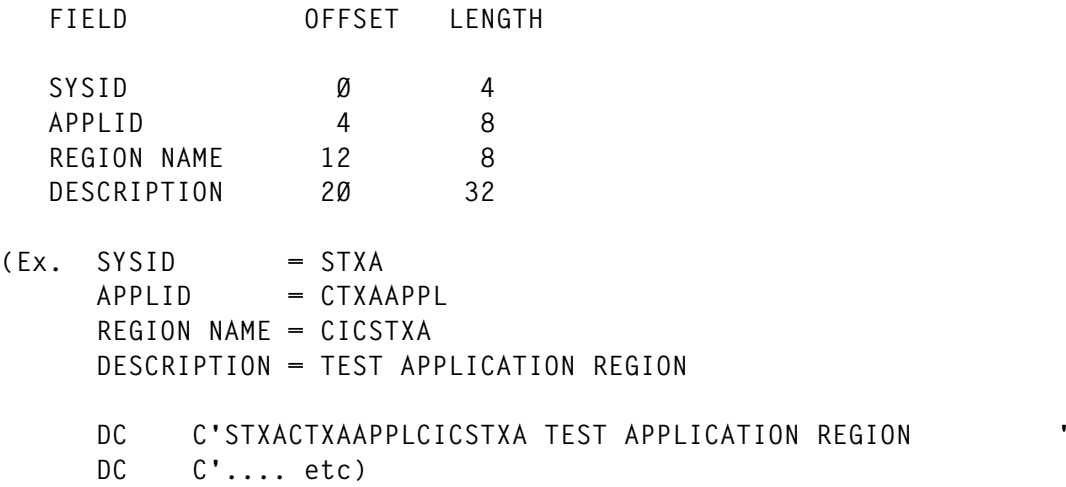

Note that the programs have to be assembled with the 'SP' translator option. These programs work in CICS Version 3.3 and Version 4.1. We have not tested them in any other versions of CICS.

#### **CSHU**

```
 TITLE ' CHSU - CICS SHUTDOWN TRANSACTION '
** THIS PROGRAM IS USED TO SHUTDOWN VERSION 3 OR 4 CICS APPLICATION
** REGIONS FROM THE TERMINAL REGION.
** IT WILL VERIFY THAT:
** THE TARGET REGION IS A VALID NAME,
** THE TARGET REGION IS CONNECTED TO THE TERMINAL REGION,
** THE TARGET REGION IS A VERSION 3/4 REGION,
** THAT THE TARGET REGION IS OPERATIONAL,
** AND ISSUE APPROPRIATE MESSAGES.
** IT CAN BE USED FOR NORMAL OR IMMEDIATE SHUTDOWNS (TRANSACTION
** CSHU IS USED FOR NORMAL AND TRANSACTION CSHI IS USED FOR
** IMMEDIATE SHUTDOWNS).
** THIS PROGRAM USES REGNTAB.
** THE FORMAT IS CSHU/CSHI CICSREGION
**
DFHEISTG DSECT
SYSID DS CL4
APPLID DS CL8
SAVAPPL DS CL8
REGNAPPL DS CL8
REGDISC DS CL32
INCMD DS CL15
SCREEN DS CL16Ø
LEN DS ØH
RESP DS F
TRANID DS CL4
PROGID DS CL8
*
CSHU CSECT
        EXEC CICS HANDLE CONDITION ERROR(ERROR) LENGERR(LENERR)
* FIND THIS REGION'S APPLID
        EXEC CICS ASSIGN APPLID(APPLID)
        MVC SAVAPPL(8),APPLID
* GET THE INPUT
        MVC LEN,=H'15'
        EXEC CICS RECEIVE INTO(INCMD) LENGTH(LEN)
*
        MVI THISRSW,C'Ø' SET SWITCHES
        MVI IMMEDSW,C'Ø' TO OFF.
        MVC REGNAPPL(8),=CL8' '
        MVC APPLID(8),=CL8' ' CLEAR
        MVC TRANID(4),=CL4' ' AREAS.
        MVC PROGID(8),=CL8' '
*
        CLC INCMD+1(3),=C'SHU' IMMEDIATE OR NORMAL?
       BE CLRNAME (CSHU OR CSHI)
        MVI IMMEDSW,C'1' SET IMMEDIATE SWITCH.
*
```
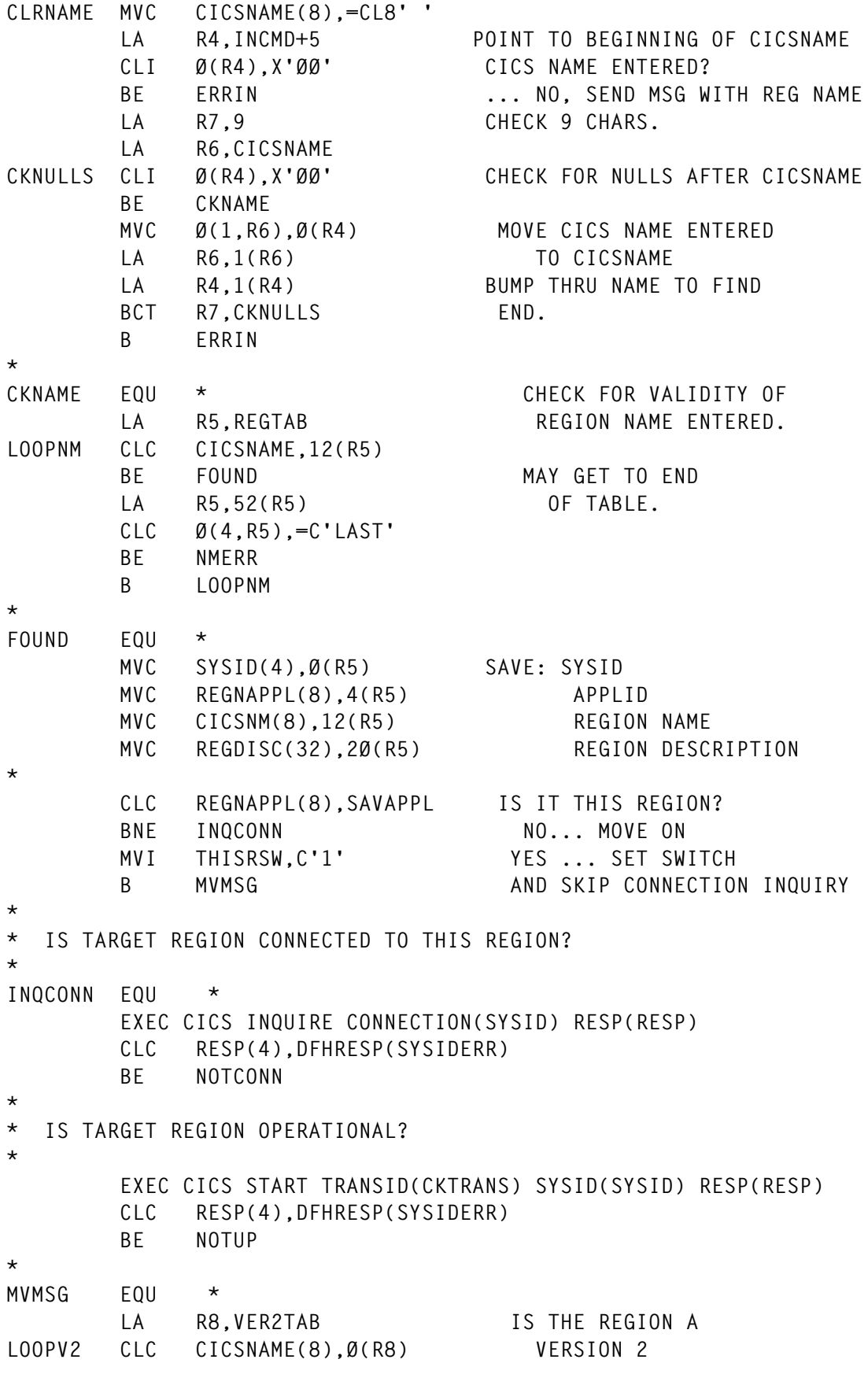

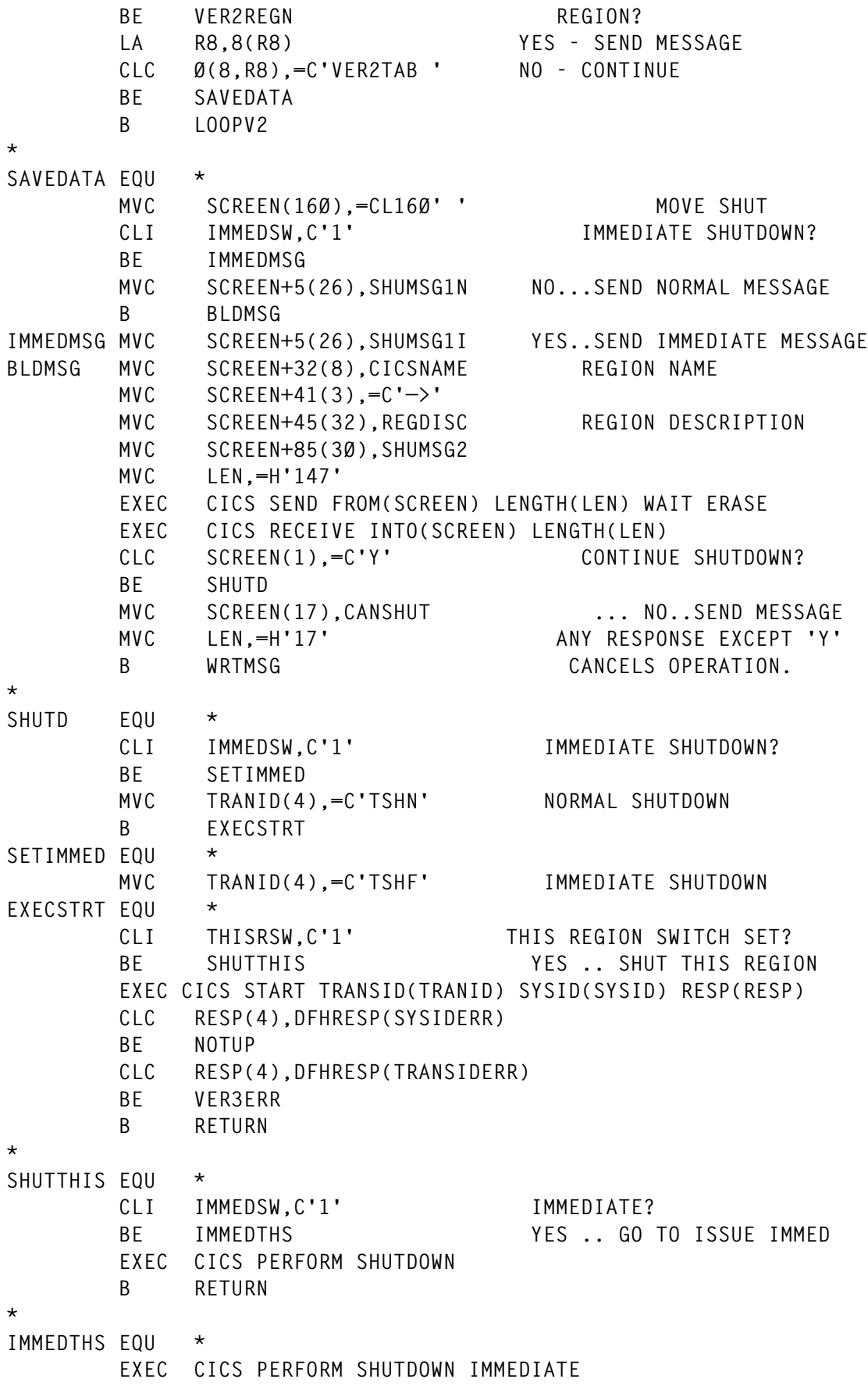

 **B RETURN \* \* ERROR MESSAGES ERRIN EQU \* FORMAT ERROR ON MVC SCREEN(38),ERRINMSG INPUT CLI IMMEDSW,C'1' BNE ERRINNOR MVC SCREEN+19(4),=C'CSHI' ERRINNOR MVC LEN,=H'38' B WRTMSG \*** NOTCONN EQU  $\star$  CONNECTION ERROR:  **MVC SCREEN(47),CONNERR TARGET REGION IS** MVC SCREEN+7(8), CICSNM NOT CONNECTED TO MVC LEN,=H'47' THIS REGION.  **B WRTMSG \* VER3ERR EQU \* TARGET REGION IS** MVC SCREEN(43), VER3MSG NOT A VERSION 3 MVC SCREEN+7(8), CICSNM REGION (TRANSACTION  **MVC LEN,=H'41' DID NOT START) B WRTMSG \* NOTUP EQU \* TARGET REGION** MVC SCREEN(38), NOTUPER NOT OPERATIONAL  **MVC SCREEN+7(8),CICSNM MVC LEN,=H'38' B WRTMSG \* VER2REGN EQU \* TARGET REGION MVC SCREEN(63),VER2MSG IS NOT A VERSION MVC SCREEN(8),CICSNAME 3/4 REGION (TARGET MVC LEN,=H'63' IS IN VERSION 2** B WRTMSG TABLE) **\* LENERR EQU \* LENGTH ERROR ON MVC SCREEN(14),WRNGLEN INPUT MVC LEN,=H'14' B WRTMSG \* ERROR EQU \* GENERAL ERROR ON MVC SCREEN(18),GENERR INPUT MVC LEN,=H'18' B WRTMSG \*** NMERR EQU  $\star$  NOT A VALID  **MVC SCREEN(35),NMERMSG CICS NAME MVC SCREEN(8),CICSNAME MVC LEN,=H'43' B WRTMSG**

**\***

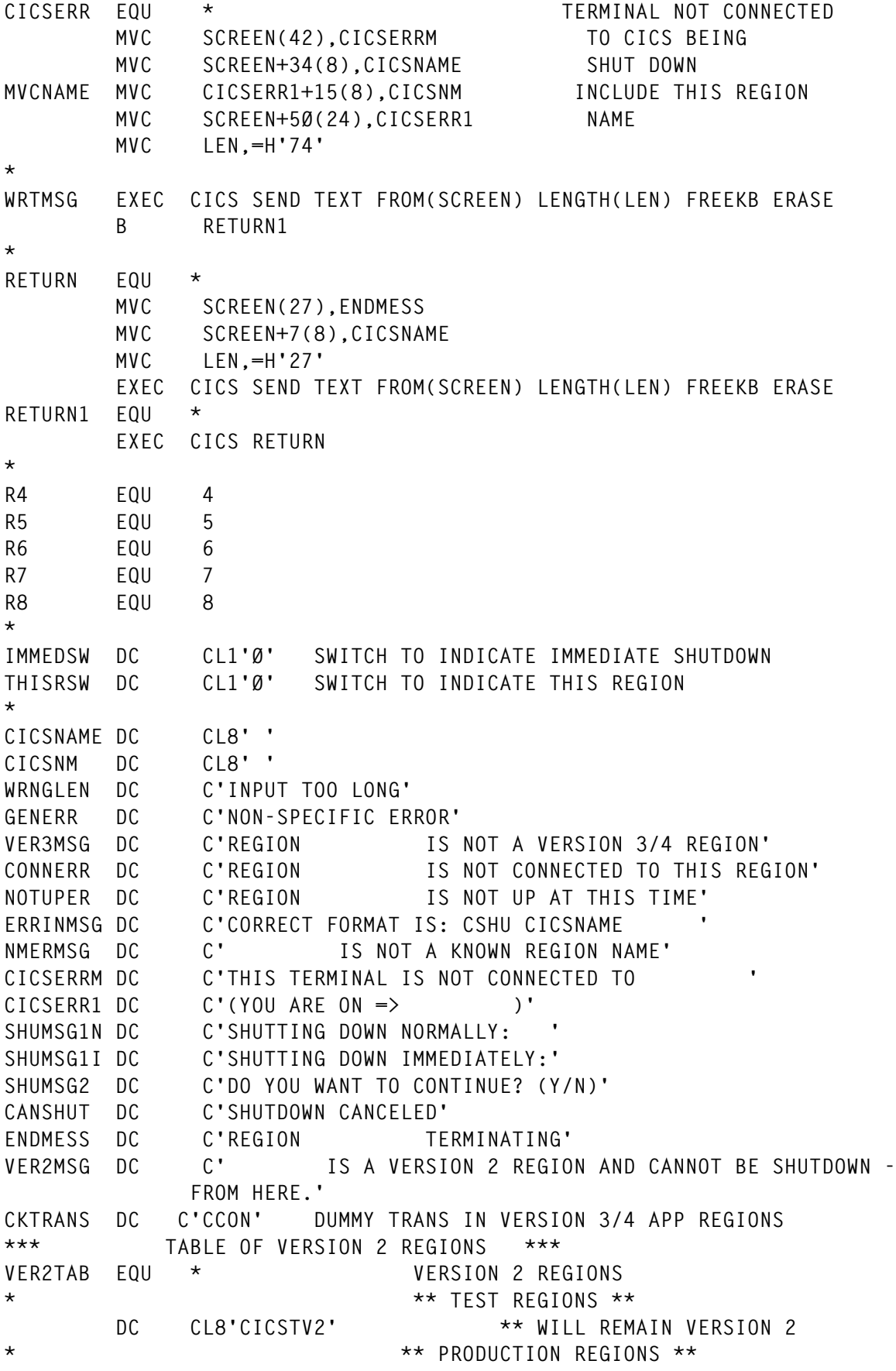

DC CL8'CICSPV2' \*\* WILL REMAIN VERSION 2 **\* DC CL8'VER2TAB' \*\* END OF TABLE \*\* ++INCLUDE REGNTAB INCLUDE REGION DESCRIPTION TABLE LTORG END**

#### **CHSUAOR**

 **TITLE ' CHSUAOR - APPLICATION NORMAL SHUTDOWN' DFHEISTG DSECT \* CSHUAOR CSECT EXEC CICS PERFORM SHUTDOWN EXEC CICS RETURN \* LTORG END**

#### **CHSIAOR**

 **TITLE ' CHSIAOR - APPLICATION IMMEDIATE SHUTDOWN' DFHEISTG DSECT \* CSHIAOR CSECT EXEC CICS PERFORM SHUTDOWN IMMEDIATE EXEC CICS RETURN \* LTORG END**

#### **CCON**

 **TITLE ' CCON - ISSUE RETURN - CHECK CONNECTION' DFHEISTG DSECT \* CCON CSECT EXEC CICS IGNORE CONDITION NOTAUTH ISCINVREQ EXEC CICS RETURN \* LTORG END**

*Jim Smith System Programmer Onondaga County Data Processing (USA)* © Xephon 1999

## <span id="page-10-0"></span>**Using EXCI to control CICS resources**

The following code allows sites to control the status of CICS files (eg open, enabled, etc) and other resources (such as terminals, transactions, etc), and to execute application programs in a CICS environment.

Using the code, it is possible to start a CICS program from a job or jobstep, and also to pass data to the application as well as control of a file or group of files.

With some additional code, it is possible to control transactions and other resources.

For example (SYSIN):

**CICSNAME,SET CLO FI(AAA\*) CLOSE/DISABLE FILES AAA\* CICSNAME,SET CLO FI(AAA\* X\* ABCDEF) CLOSE/DISABLE FILES AAA\* X\* ABCDEF CICSNAME,%PROGCICS,INPUT DATA CALL PROGCICS with data**

#### **COMPONENTS**

The components are:

- PGMBATCH the batch program.
- PGMCICS the CICS program.
- JCL.

The result is sent to JES (OUTPUT SDSF).

#### PGMBATCH

```
IDENTIFICATION DIVISION.
     PROGRAM-ID. PGMBATCH.
    ****************************************************************
      * PROGRAM NAME: PGMBATCH *
 * *
    * TITLE: Batch Client Program. *
 * *
    ****************************************************************
     ENVIRONMENT DIVISION.
```

```
 *==============================================================*
       INPUT-OUTPUT SECTION.
       FILE-CONTROL.
          SELECT PRINTER ASSIGN TO SYSPRINT.
 *==============================================================*
       DATA DIVISION.
      *==============================================================*
       FILE SECTION.
       FD PRINTER BLOCK CONTAINS 128 CHARACTERS
          RECORDING MODE S
          LABEL RECORDS OMITTED.
       Ø1 OUTPUT-RECORD PIC X(128).
 *==============================================================*
       WORKING-STORAGE SECTION.
 *==============================================================*
       * Declare Call level,DPL, and EXEC level Return Code areas. *
      *==============================================================*
       COPY DFHXCPLO.
      *==============================================================*
      * Initialize Target information variables. *
 *==============================================================*
 Ø1 TARGET-PROGRAM PIC X(8) VALUE 'PGMCICS'.
 Ø1 TARGET-TRANSID PIC X(4) VALUE 'EXCI'.
       Ø1 TARGET-SYSTEM.
         Ø5 TARGET-SYS-ELEM PIC X OCCURS 8 TIMES.
 *==============================================================*
      * Define COMMAREA struct. *
 *==============================================================*
       Ø1 COMMAREA.
          Ø5 W-COMMA.
              1Ø W-INFFI.
                  15 FILLER OCCURS 6.
 2Ø W-NLFI PIC X(Ø1) VALUE 'Ø'.
 2Ø W-CODFI PIC X(Ø2) VALUE 'ØØ'.
              1Ø W-INFFILE REDEFINES W-INFFI.
                  15 FILLER PIC X(18).
              1Ø WFITAB.
                 15 FILLER PIC X(48) VALUE SPACES.
              1Ø WFITABR REDEFINES WFITAB.
                 15 WFITBF OCCURS 6 TIMES.
                   2Ø WFIT PIC X(Ø8).
              1Ø FILLER PIC X(Ø5).
          Ø5 W-COMMA-APLIC REDEFINES W-COMMA.
              1Ø W-COD-APLIC PIC X(Ø2).
              1Ø W-MSG-APLIC PIC X(69).
       Ø1 W-SYSIN.
          Ø5 W-SETFILE.
 1Ø CICS-SYSTEM PIC X(Ø8) VALUE SPACES.
 1Ø FILLER PIC X(Ø1) VALUE SPACES.
```
 **1Ø PARM-INPUT PIC X(71) VALUE SPACES. Ø5 W-SYSIN-APLIC REDEFINES W-SETFILE. 1Ø FILLER PIC X(Ø9). 1Ø W-PERCENT PIC X(Ø1). 1Ø PARM-PROG PIC X(Ø8). 1Ø FILLER PIC X(Ø1). 1Ø PARM-DADOS PIC X(61). Ø1 W-WORKVAR. Ø5 IND PIC 9(1) VALUE ZERO. Ø5 SAVED-RESPONSE PIC 9(8) COMP VALUE ZERO. Ø5 W-RETCOD PIC X(Ø8) VALUE ZEROS. Ø5 WR-RETCOD REDEFINES W-RETCOD. 1Ø FILLER PIC 9(Ø5). 1Ø CODRET PIC 9(Ø3). Ø5 W-RETCOD2 PIC X(Ø8) VALUE ZEROS. Ø5 WR-RETCOD2 REDEFINES W-RETCOD2. 1Ø FILLER PIC 9(Ø5). 1Ø CODRET2 PIC 9(Ø3). Ø1 PROGRAM-MESSAGES. Ø5 W-MSG-18. 1Ø FILLER PIC X(11) VALUE 'FILES: '. 1Ø W-FICH-18 PIC X(Ø8) VALUE SPACES. 1Ø FILLER PIC X(37) VALUE ' NOT DEFINED/FOUND - EIBRESP=18'. 1Ø FILLER PIC X(72) VALUE SPACES. Ø5 W-MSG-99. 1Ø FILLER PIC X(11) VALUE 'FILES: '. 1Ø W-FICH-99 PIC X(Ø8) VALUE SPACES. 1Ø FILLER PIC X(37) VALUE ' RETURN CODE = '.** PIC X(Ø2) VALUE SPACES.  **1Ø FILLER PIC X(72) VALUE SPACES. Ø5 MSGØ1 PIC X(128) VALUE '\*===================== EXCI PGMCIC - 'S Batch Client Program =====================\*'. Ø5 MSGØ2 PIC X(128) VALUE '\* - ' \*'. Ø5 MSGØ3 PIC X(128) VALUE '\* EXEC Level Processor. - ' \*'. Ø5 MSGØ4 PIC X(128) VALUE '\* Setting up the EXEC level cal - 'l. 1**  $\star$ '.  **Ø5 MSGØ7 PIC X(128) VALUE SPACES. Ø5 MSGØ9 PIC X(128) VALUE '\*=================== End of EXCI S** 'ample PGMBATCH Batch Client Program ==========\*'.  **\*==============================================================\* PROCEDURE DIVISION.**

 **\*==============================================================\***

 **OPEN OUTPUT PRINTER.**

```
 ACCEPT W-SYSIN.
```
 **\*==============================================================\* \* Get applid of CICS system from PARM statement if specified \* \*==============================================================\* WRITE OUTPUT-RECORD FROM MSGØ1. WRITE OUTPUT-RECORD FROM MSGØ2. WRITE OUTPUT-RECORD FROM MSGØ3. \* MOVE CICS-SYSTEM TO TARGET-SYSTEM. IF W-PERCENT = '%' MOVE PARM-PROG TO TARGET-PROGRAM MOVE PARM-DADOS TO COMMAREA ELSE MOVE PARM-INPUT TO COMMAREA. WRITE OUTPUT-RECORD FROM MSGØ4 WRITE OUTPUT-RECORD FROM COMMAREA \*==============================================================\* \* Perform the Link Request; \*==============================================================\* EXEC CICS LINK PROGRAM (TARGET-PROGRAM) TRANSID (TARGET-TRANSID) APPLID (TARGET-SYSTEM) COMMAREA (COMMAREA) LENGTH (LENGTH OF COMMAREA) DATALENGTH (LENGTH OF COMMAREA) RETCODE (EXCI-EXEC-RETURN-CODE) SYNCONRETURN END-EXEC. \* MOVE EXEC-RESP TO W-RETCOD. MOVE EXEC-RESP2 TO W-RETCOD2. MOVE COMMAREA TO MSGØ7. WRITE OUTPUT-RECORD FROM MSGØ7. IF EXEC-RESP IS EQUAL TO ZERO THEN MOVE 'EXEC-RESP = Ø' TO MSGØ2 WRITE OUTPUT-RECORD FROM MSGØ2 WRITE OUTPUT-RECORD FROM EXEC-RESP WRITE OUTPUT-RECORD FROM EXEC-RESP2 ELSE MOVE 'EXEC-RESP <> Ø' TO MSGØ2 WRITE OUTPUT-RECORD FROM MSGØ2 MOVE CODRET TO SAVED-RESPONSE IF CODRET = 88 AND CODRET2 = 2Ø3 MOVE 'SPECIFIED CICS NOT ACTIV' TO MSGØ2 WRITE OUTPUT-RECORD FROM MSGØ2 ELSE IF CODRET = 27 AND CODRET2 = ZEROS MOVE 'SPECIFIED PROG NOT DEFINED' TO MSGØ2**

```
 WRITE OUTPUT-RECORD FROM MSGØ2
                  END-IF
              END-IF
              WRITE OUTPUT-RECORD FROM EXEC-RESP
              WRITE OUTPUT-RECORD FROM EXEC-RESP2
              GO TO PROGRAM-EXIT.
 *
           IF W-PERCENT = '%'
               MOVE W-COD-APLIC TO SAVED-RESPONSE
               WRITE OUTPUT-RECORD FROM W-MSG-APLIC
           ELSE
               PERFORM GET-RET-COD VARYING IND FROM 1 BY 1
                                 UNTIL IND > 6
                                    OR W-NLFI(IND) = 'Ø'.
           GO TO PROGRAM-EXIT.
      ***************
       GET-RET-COD.
      ***************
            IF W-NLFI(IND) = '9'
               MOVE 'ERROR IN THE EXECUTION OF REQUEST' TO MSGØ2
               WRITE OUTPUT-RECORD FROM MSGØ2
               MOVE +99 TO SAVED-RESPONSE
               MOVE 7 TO IND
           ELSE
               IF W-CODFI(IND) NOT = 'ØØ'
                   MOVE +Ø4 TO SAVED-RESPONSE
                   IF W-CODFI(IND) = '18'
                      MOVE WFITBF(IND) TO W-FICH-18
                      WRITE OUTPUT-RECORD FROM W-MSG-18
                   ELSE
                      MOVE W-CODFI(IND) TO W-CODFILE
                      MOVE WFITBF(IND) TO W-FICH-99
                      WRITE OUTPUT-RECORD FROM W-MSG-99
                   END-IF
               ELSE
                  MOVE W-CODFI(IND) TO W-CODFILE
                  MOVE WFITBF(IND) TO W-FICH-99
                  WRITE OUTPUT-RECORD FROM W-MSG-99
               END-IF
           END-IF.
 *
      * Exit to MVS.
 *
       PROGRAM-EXIT.
           WRITE OUTPUT-RECORD FROM MSGØ9.
           CLOSE PRINTER.
           MOVE SAVED-RESPONSE TO RETURN-CODE.
           STOP RUN.
```
#### PGMCICS

```
IDENTIFICATION DIVISION.
      PROGRAM-ID. PGMCICS.
 *——————————————————————————————————————————————————————————————*
     * FOR CLOSE (CLO DIS) OR OPEN (CLO ENA) *
     * FILES OR GROUP FILES (WITH ASTERISK) *
    * NOMENCLATURE 'SET CLO|OPE FI(XXXXXXXX|XXX*)' **
     * EX: SET CLO FI(XXX*) *
     * SET OPE FI(XXX* ZZZZZZ WWWW*) *
     * WORK WITH REMOTE FILES *
 *——————————————————————————————————————————————————————————————*
      ENVIRONMENT DIVISION.
 *——————————————————————————————————————————————————————————————*
      DATA DIVISION.
 *——————————————————————————————————————————————————————————————*
      WORKING-STORAGE SECTION.
 *——————————————————————————————————————————————————————————————*
      Ø1 W-RECEIVE.
         Ø5 FILLER PIC X(Ø4) VALUE SPACES.
         Ø5 W-TYPE-OPER PIC X(Ø3) VALUE SPACES.
         Ø5 FILLER PIC X(Ø1) VALUE SPACES.
         Ø5 W-RESOURCE PIC X(Ø2) VALUE SPACES.
         Ø5 W-APAR PIC X(Ø1) VALUE SPACES.
         Ø5 W-NOME PIC X(53) VALUE SPACES.
         Ø5 W-NOMEXX REDEFINES W-NOME PIC X(Ø1) OCCURS 53.
         Ø5 FILLER PIC X(Ø6) VALUE SPACES.
      Ø1 FILLER PIC X(8) VALUE '-TABELA-'.
      Ø1 WFITAB.
         Ø2 WFI1.
           Ø3 FILLER PIC X(8) VALUE SPACES.
         Ø2 WFI2.
           Ø3 FILLER PIC X(8) VALUE SPACES.
         Ø2 WFI3.
           Ø3 FILLER PIC X(8) VALUE SPACES.
         Ø2 WFI4.
           Ø3 FILLER PIC X(8) VALUE SPACES.
         Ø2 WFI5.
           Ø3 FILLER PIC X(8) VALUE SPACES.
         Ø2 WFI6.
           Ø3 FILLER PIC X(8) VALUE SPACES.
      Ø1 WFITABR REDEFINES WFITAB.
         Ø2 WFITBF OCCURS 6 TIMES.
           1Ø WFIT PIC X(Ø1) OCCURS 8.
      Ø1 W-INFFI.
         Ø5 FILLER OCCURS 6.
            1Ø W-NLFI PIC X(Ø1) VALUE 'Ø'.
            1Ø W-CODFI PIC X(Ø2) VALUE 'ØØ'.
      Ø1 W-INFFILE REDEFINES W-INFFI.
         Ø5 FILLER PIC X(18).
```
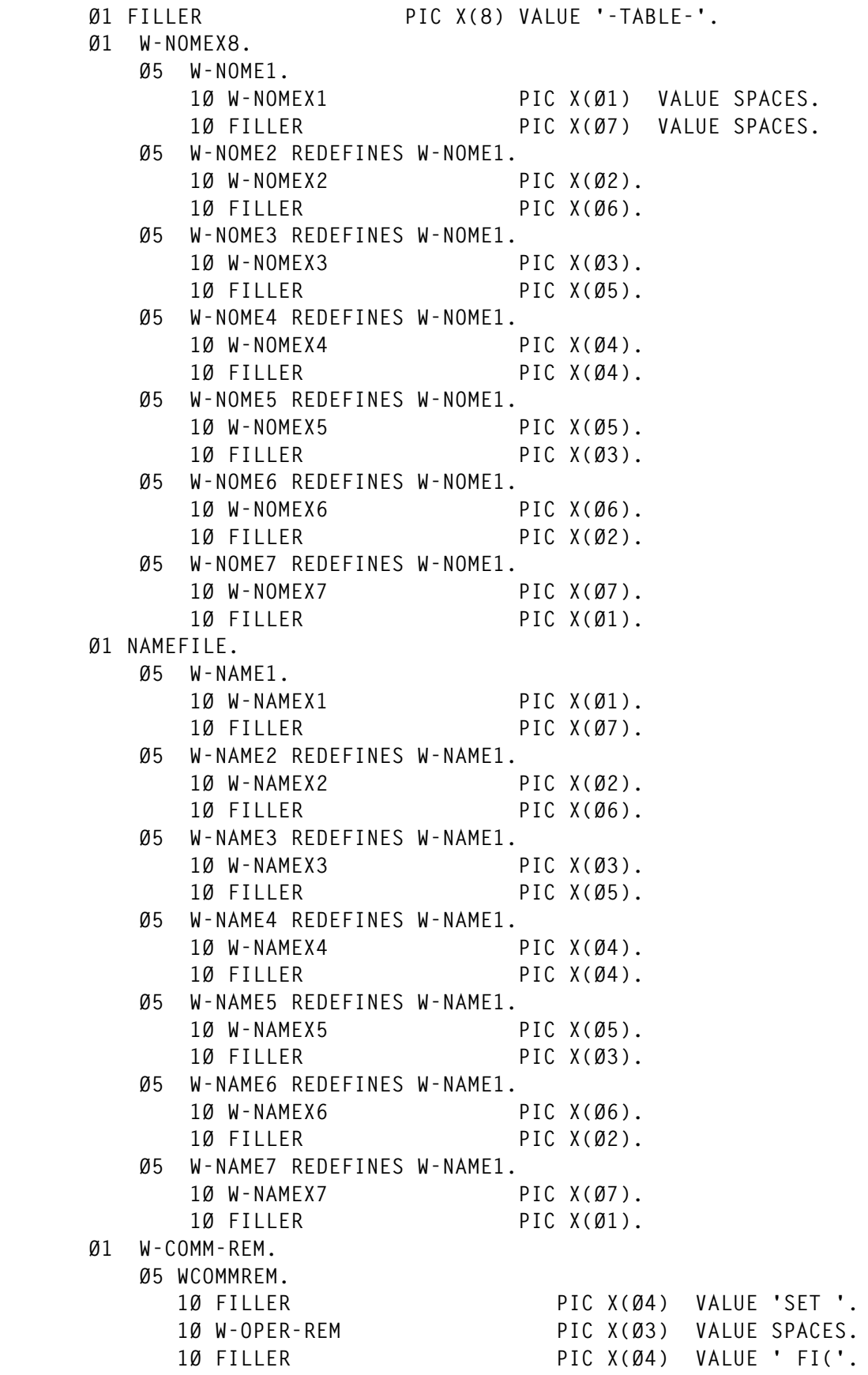

 **1Ø W-FILE-REM PIC X(Ø8) VALUE SPACES. 1Ø FILLER PIC X(52) VALUE SPACES. Ø5 WCOMMR REDEFINES WCOMMREM. 1Ø FILLER PIC X(Ø1). 1Ø W-CODREM PIC X(Ø2). 1Ø W-CODREM-N REDEFINES W-CODREM PIC 9(Ø2). 1Ø FILLER PIC X(68). Ø1 W-SPOOL. Ø5 W-NODE PIC X(Ø8) VALUE 'NODENAME'. Ø5 W-USERID PIC X(Ø8) VALUE 'LOCAL'. Ø5 W-CLASS PIC X(Ø1) VALUE 'A'. Ø5 W-TOKEN PIC X(Ø8) VALUE LOW-VALUE. Ø5 W-FROM. 1Ø W-FROMØ1 PIC X(Ø9) VALUE SPACE.** 1Ø W-FROMØ1<br>1Ø FILLER PIC X(14) VALUE  **' EIBRESP2 = '. 1Ø W-FROMØ2 PIC X(Ø2) VALUE SPACE. 1Ø FILLER PIC X(49) VALUE SPACES. 1Ø W-REMOTE PIC X(Ø6) VALUE SPACES. Ø1 W-WORKVAR. Ø5 NFIL PIC 9(1) VALUE ZERO. Ø5 IND PIC 9(2) VALUE ZERO. Ø5 IND1 PIC 9(1) VALUE ZERO.** PIC X(Ø4) VALUE SPACES.  **Ø5 W-WTO-OPE. 1Ø FILLER PIC X(41) VALUE 'EXCI BATCH/CICS - PROBLEM TO OPEN FICH: '. 1Ø W-OPE-FILE PIC X(Ø8) VALUE SPACES. 1Ø FILLER PIC X(14) VALUE** 10 FILLER<br>EIBRESP2<del>=</del>'.<br>10 W-OPE-RESP PIC 9(Ø2) VALUE ZEROS.  **Ø5 W-WTO-CLO. 1Ø FILLER PIC X(42) VALUE 'EXCI BATCH/CICS - PROBLEM TO CLOSE FICH: '. 1Ø W-CLO-FILE PIC X(Ø8) VALUE SPACES. 1Ø FILLER PIC X(14) VALUE ' EIBRESP2='. 1Ø W-CLO-RESP PIC 9(Ø2) VALUE ZEROS. Ø5 W-NOMEY PIC X(Ø8) VALUE SPACES. Ø5 W-NOMEYY REDEFINES W-NOMEY PIC X(Ø1) OCCURS 8. Ø5 W-MSGFIM PIC X(36) VALUE '=>> TRANSACTION END WITH RETCOD '. Ø5 W-MSGRC PIC X(25) VALUE SPACE. Ø5 W-COUNTER PIC 9(Ø4) VALUE ZEROS. Ø5 W-RETCOD PIC X(Ø8) VALUE ZEROS. Ø5 WR-RETCOD REDEFINES W-RETCOD.** 10 FILLER PIC 9(06).<br>10 CODRET PIC 9(02).<br>05 W-GENERIC PIC X(01)  **1Ø CODRET PIC 9(Ø2). Ø5 W-GENERIC PIC X(Ø1) VALUE 'N'. 88 W-ASTERISK VALUE 'S'.**

```
 88 WOUT-ASTERISK VALUE 'N'.
           Ø5 W-RESP PIC S9(Ø8) COMP VALUE ZERO.
           Ø5 W-RESP2 PIC S9(Ø8) COMP VALUE ZERO.
           Ø5 W-OPENSTATUS PIC S9(Ø8) COMP VALUE ZERO.
           Ø5 W-ENABLESTATUS PIC S9(Ø8) COMP VALUE ZERO.
 *——————————————————————————————————————————————————————————————*
       COPY DFHAID.
 *——————————————————————————————————————————————————————————————*
       LINKAGE SECTION.
       Ø1 DFHCOMMAREA.
           Ø5 COD-RETURN PIC X(18).
           Ø5 FILE-TAB PIC X(48).
           Ø5 FILLER PIC X(Ø5).
       PROCEDURE DIVISION.
 *——————————————————————————————————————————————————————————————*
           EXEC CICS IGNORE CONDITION END
                                    PGMIDERR SYSIDERR END-EXEC.
           EXEC CICS HANDLE CONDITION ERROR (RETURN-ERROR) END-EXEC.
           MOVE DFHCOMMAREA TO W-RECEIVE.
      *****************************************************************
       PROCESSING
      *****************************************************************
           PERFORM OPEN-SPOOL.
           PERFORM ØØØ-INPUT.
           PERFORM 999-RETCOD.
           PERFORM CLOSE-SPOOL.
           GO TO RETURN-EXIT.
           GOBACK.
 *————————————*
       ØØØ-INPUT.
 *————————————*
           IF W-RESOURCE = 'FI'
              MOVE 1 TO IND
              MOVE 1 TO NFIL
              PERFORM
                  BUILD-TABLE-FILES
                  TEST AFTER
                  VARYING IND FROM 1 BY 1
                                UNTIL IND > 53
                                  OR W-NOMEXX(IND) = ')'
           ELSE
               GO TO RETURN-ERROR.
 *
             PERFORM WORK-FILES THRU WORK-FILES-EXIT TEST BEFORE
                  VARYING IND FROM 1 BY 1 UNTIL IND > NFIL.
 *————————————————*
       BUILD-TABLE-FILES.
      *————————————————*
           IF W-NOMEXX(IND) = SPACE
              IF W-ASTERISK
```

```
 MOVE IND1 TO W-NLFI(NFIL)
                   MOVE 'N' TO W-GENERIC
               ELSE
                   MOVE 8 TO W-NLFI(NFIL)
               END-IF
               ADD 1 TO NFIL
               MOVE ZERO TO IND1
            ELSE
               IF W-NOMEXX(IND) = '*'
                    MOVE IND1 TO W-NLFI(NFIL)
                    MOVE 'S' TO W-GENERIC
                ELSE
                    IF W-NOMEXX(IND) = ')'
                       IF W-ASTERISK
                           MOVE IND1 TO W-NLFI(NFIL)
                           MOVE 'N' TO W-GENERIC
                        ELSE
                           MOVE 8 TO W-NLFI(NFIL)
                        END-IF
                    ELSE
                        ADD 1 TO IND1
                        MOVE W-NOMEXX(IND) TO WFIT(NFIL, IND1)
                    END-IF
                END-IF
            END-IF.
 *===============================================================*
       * END OF PROGRAM *
 *===============================================================*
       WORK-FILES.
 *————————————*
            IF W-NLFI(IND) < 8
                MOVE 'S' TO W-GENERIC
            ELSE
                MOVE 'N' TO W-GENERIC.
            IF W-TYPE-OPER = 'CLO'
               IF W-ASTERISK
                   PERFORM CLOSE-GROUP
               ELSE
                   EXEC CICS SET FILE( WFITBF (IND))
                                  CLOSED DISABLED
                                  FORCE RESP(W-RESP) RESP2(W-RESP2)
                   END-EXEC
                   MOVE W-RESP2 TO W-RETCOD
                  IF CODRET = 1
                       MOVE SPACES TO W-COMM-REM
                       MOVE 'SET CLO FI(' TO W-COMM-REM
                       MOVE WFITBF (IND) TO W-FILE-REM
                       MOVE 'REMOTE' TO W-REMOTE
                       PERFORM WORK-FICH-REMOTE
                   END-IF
```

```
 MOVE CODRET TO W-CODFI(IND)
                   IF CODRET NOT = ZERO
                       MOVE WFITBF (IND) TO W-CLO-FILE
                       MOVE CODRET TO W-CLO-RESP
                       PERFORM WTO-CLO
                   END-IF
                   MOVE WFITBF (IND) TO W-FROMØ1
                   MOVE CODRET TO W-FROMØ2
                   PERFORM WRITE-SPOOL
               END-IF
           ELSE
           IF W-TYPE-OPER = 'OPE'
               IF W-ASTERISK
                   PERFORM OPEN-GROUP
               ELSE
                   EXEC CICS SET FILE( WFITBF (IND))
                                 CLOSED ENABLED
                                 FORCE RESP(W-RESP) RESP2(W-RESP2)
                   END-EXEC
                   MOVE W-RESP2 TO W-RETCOD
                  IF CODRET = 1 MOVE SPACES TO W-COMM-REM
                       MOVE 'SET OPE FI(' TO W-COMM-REM
                       MOVE WFITBF (IND) TO W-FILE-REM
                       MOVE 'REMOTE' TO W-REMOTE
                       PERFORM WORK-FICH-REMOTE
                   END-IF
                   MOVE CODRET TO W-CODFI(IND)
                   IF CODRET NOT = ZERO
                       MOVE WFITBF (IND) TO W-OPE-FILE
                       MOVE CODRET TO W-OPE-RESP
                      PERFORM WTO-OPE
                   END-IF
                   MOVE WFITBF (IND) TO W-FROMØ1
                   MOVE CODRET TO W-FROMØ2
                   PERFORM WRITE-SPOOL
               END-IF
           ELSE
                GO TO RETURN-ERROR.
 *————————————————*
       WORK-FILES-EXIT. EXIT.
       *————————————————*
        *————————————————*
       CLOSE-GROUP.
 *————————————————*
           EXEC CICS INQUIRE FILE START END-EXEC.
           MOVE ZERO TO W-COUNTER.
           MOVE WFITBF (IND) TO W-NOMEX8.
           PERFORM CLOSE-FILES THRU CLOSE-FILES-EXIT UNTIL
                                                      EIBRESP2 = 2.
```

```
 EXEC CICS INQUIRE FILE END END-EXEC.
            IF W-COUNTER = ZERO
                MOVE 18 TO CODRET W-CODFI(IND).
       *****************************************************************
        CLOSE-FILES.
 *——————————————*
            EXEC CICS INQUIRE FILE(NAMEFILE) NEXT
                                ENABLESTATUS (W-ENABLESTATUS)
            END-EXEC.
            EVALUATE W-NLFI(IND)
            WHEN '1'
                IF W-NOMEX1 = W-NAMEX1
                    PERFORM SET-CLOSE-FILE
               ELSE
                    IF W-NAMEX1 > W-NOMEX1
                        MOVE 2 TO EIBRESP2
                    END-IF
               END-IF
            WHEN '2'
               IF W-NOMEX2 = W-NAMEX2
                    PERFORM SET-CLOSE-FILE
               ELSE
                    IF W-NAMEX2 > W-NOMEX2
                        MOVE 2 TO EIBRESP2
                    END-IF
               END-IF
            WHEN '3'
               IF W-NOMEX3 = W-NAMEX3
                    PERFORM SET-CLOSE-FILE
               ELSE
                    IF W-NAMEX3 > W-NOMEX3
                        MOVE 2 TO EIBRESP2
                    END-IF
               END-IF
            WHEN '4'
                IF W-NOMEX4 = W-NAMEX4
                    PERFORM SET-CLOSE-FILE
               ELSE
                    IF W-NAMEX4 > W-NOMEX4
                        MOVE 2 TO EIBRESP2
                    END-IF
               END-IF
            WHEN '5'
                IF W-NOMEX5 = W-NAMEX5
                    PERFORM SET-CLOSE-FILE
               ELSE
                    IF W-NAMEX5 > W-NOMEX5
                        MOVE 2 TO EIBRESP2
                    END-IF
               END-IF
```

```
 WHEN '6'
               IF W-NOMEX6 = W-NAMEX6
                   PERFORM SET-CLOSE-FILE
               ELSE
                   IF W-NAMEX6 > W-NOMEX6
                       MOVE 2 TO EIBRESP2
                   END-IF
               END-IF
            WHEN '7'
               IF W-NOMEX7 = W-NAMEX7
                   PERFORM SET-CLOSE-FILE
               ELSE
                   IF W-NAMEX7 > W-NOMEX7
                       MOVE 2 TO EIBRESP2
                   END-IF
               END-IF
            WHEN OTHER
               CONTINUE
            END-EVALUATE.
 *————————————————*
        CLOSE-FILES-EXIT. EXIT.
       *****************************************************************
                     *————————————————*
        SET-CLOSE-FILE.
       *————————————————*
            EXEC CICS SET FILE(NAMEFILE)
                           CLOSED DISABLED
                           FORCE RESP(W-RESP) RESP2(W-RESP2)
            END-EXEC
            ADD 1 TO W-COUNTER
            MOVE W-RESP2 TO W-RETCOD.
                  IF CODRET = 1
                       MOVE SPACES TO W-COMM-REM
                       MOVE 'SET CLO FI(' TO W-COMM-REM
                       MOVE NAMEFILE TO W-FILE-REM
                       MOVE 'REMOTE' TO W-REMOTE
                       PERFORM WORK-FICH-REMOTE
                   END-IF.
            IF CODRET NOT = ZEROS
                MOVE CODRET TO W-CODFI(IND) W-CLO-RESP
                MOVE NAMEFILE TO W-CLO-FILE
                PERFORM WTO-CLO
            END-IF.
            MOVE NAMEFILE TO W-FROMØ1
            MOVE CODRET TO W-FROMØ2
            PERFORM WRITE-SPOOL.
       *————————————————*
        OPEN-GROUP.
```

```
 *————————————————*
```

```
 EXEC CICS INQUIRE FILE START END-EXEC.
            MOVE ZERO TO W-COUNTER.
            MOVE WFITBF (IND) TO W-NOMEX8.
            PERFORM OPEN-FILES THRU OPEN-FILES-EXIT UNTIL
                                                         EIBRESP2 = 2.
            EXEC CICS INQUIRE FILE END END-EXEC.
            IF W-COUNTER = ZERO
                MOVE 18 TO CODRET W-CODFI(IND).
       *****************************************************************
        OPEN-FILES.
 *——————————————*
            EXEC CICS INQUIRE FILE(NAMEFILE) NEXT
            END-EXEC.
            EVALUATE W-NLFI(IND)
            WHEN '1'
               IF W-NOMEX1 = W-NAMEX1
                   PERFORM SET-OPEN-FILE
               ELSE
                   IF W-NAMEX1 > W-NOMEX1
                        MOVE 2 TO EIBRESP2
                   END-IF
               END-IF
            WHEN '2'
               IF W-NOMEX2 = W-NAMEX2
                   PERFORM SET-OPEN-FILE
               ELSE
                    IF W-NAMEX2 > W-NOMEX2
                       MOVE 2 TO EIBRESP2
                   END-IF
               END-IF
            WHEN '3'
               IF W-NOMEX3 = W-NAMEX3
                   PERFORM SET-OPEN-FILE
               ELSE
                    IF W-NAMEX3 > W-NOMEX3
                        MOVE 2 TO EIBRESP2
                    END-IF
               END-IF
            WHEN '4'
               IF W-NOMEX4 = W-NAMEX4
                   PERFORM SET-OPEN-FILE
               ELSE
                   IF W-NAMEX4 > W-NOMEX4
                       MOVE 2 TO EIBRESP2
                   END-IF
               END-IF
            WHEN '5'
               IF W-NOMEX5 = W-NAMEX5
                   PERFORM SET-OPEN-FILE
               ELSE
```

```
 IF W-NAMEX5 > W-NOMEX5
                       MOVE 2 TO EIBRESP2
                   END-IF
               END-IF
            WHEN '6'
               IF W-NOMEX6 = W-NAMEX6
                   PERFORM SET-OPEN-FILE
               ELSE
                   IF W-NAMEX6 > W-NOMEX6
                       MOVE 2 TO EIBRESP2
                   END-IF
               END-IF
            WHEN '7'
               IF W-NOMEX7 = W-NAMEX7
                   PERFORM SET-OPEN-FILE
               ELSE
                   IF W-NAMEX7 > W-NOMEX7
                       MOVE 2 TO EIBRESP2
                   END-IF
               END-IF
            WHEN OTHER
               CONTINUE
            END-EVALUATE.
 *————————————————*
        OPEN-FILES-EXIT. EXIT.
      *****************************************************************
 *————————————————*
        SET-OPEN-FILE.
 *————————————————*
            EXEC CICS SET FILE(NAMEFILE)
                          CLOSED ENABLED
                          FORCE RESP(W-RESP) RESP2(W-RESP2)
            END-EXEC
            ADD 1 TO W-COUNTER
            MOVE W-RESP2 TO W-RETCOD.
                  IF CODRET = 1 MOVE SPACES TO W-COMM-REM
                       MOVE 'SET OPE FI(' TO W-COMM-REM
                       MOVE NAMEFILE TO W-FILE-REM
                       MOVE 'REMOTE' TO W-REMOTE
                       PERFORM WORK-FICH-REMOTE
                   END-IF.
            IF CODRET NOT = ZEROS
                MOVE CODRET TO W-CODFI(IND) W-OPE-RESP
                MOVE NAMEFILE TO W-OPE-FILE
                PERFORM WTO-OPE
            END-IF.
            MOVE NAMEFILE TO W-FROMØ1
            MOVE CODRET TO W-FROMØ2
            PERFORM WRITE-SPOOL.
```

```
 *****************************************************************
        WORK-FICH-REMOTE.
 *——————————————*
            EXEC CICS INQUIRE FILE(W-FILE-REM)
                               REMOTESYSTEM (W-SYSID)
            END-EXEC.
            INSPECT W-FILE-REM REPLACING FIRST ' ' BY ')'.
            EXEC CICS LINK PROGRAM ('PGMCICS')
                           SYSID (W-SYSID)
                            COMMAREA(W-COMM-REM)
                           LENGTH (LENGTH OF W-COMM-REM)
            END-EXEC.
            IF EIBRESP NOT = ZERO
                MOVE EIBRESP TO CODRET
            ELSE
                MOVE W-CODREM-N TO CODRET.
       **********************************************************
        OPEN-SPOOL.
       **********************************************************
            EXEC CICS SPOOLOPEN TOKEN(W-TOKEN)
                                 OUTPUT
                                 NODE(W-NODE)
                                 USERID(W-USERID)
                                 CLASS(W-CLASS)
                                 NOHANDLE
            END-EXEC.
            EXEC CICS SPOOLWRITE TOKEN(W-TOKEN)
                                  FROM(W-RECEIVE)
                                  NOHANDLE
            END-EXEC.
       **********************************************************
       WRITE-SPOOL.
       **********************************************************
            EXEC CICS SPOOLWRITE TOKEN(W-TOKEN)
                                  FROM(W-FROM)
                                  NOHANDLE
            END-EXEC.
            MOVE SPACES TO W-REMOTE.
       *******************************************************
        CLOSE-SPOOL.
       *******************************************************
            EXEC CICS SPOOLCLOSE TOKEN(W-TOKEN)
                                  KEEP
                                  NOHANDLE
            END-EXEC.
 *—————————————*
        999-RETCOD.
 *—————————————*
            MOVE SPACES TO DFHCOMMAREA.
            MOVE W-INFFILE TO COD-RETURN.
```
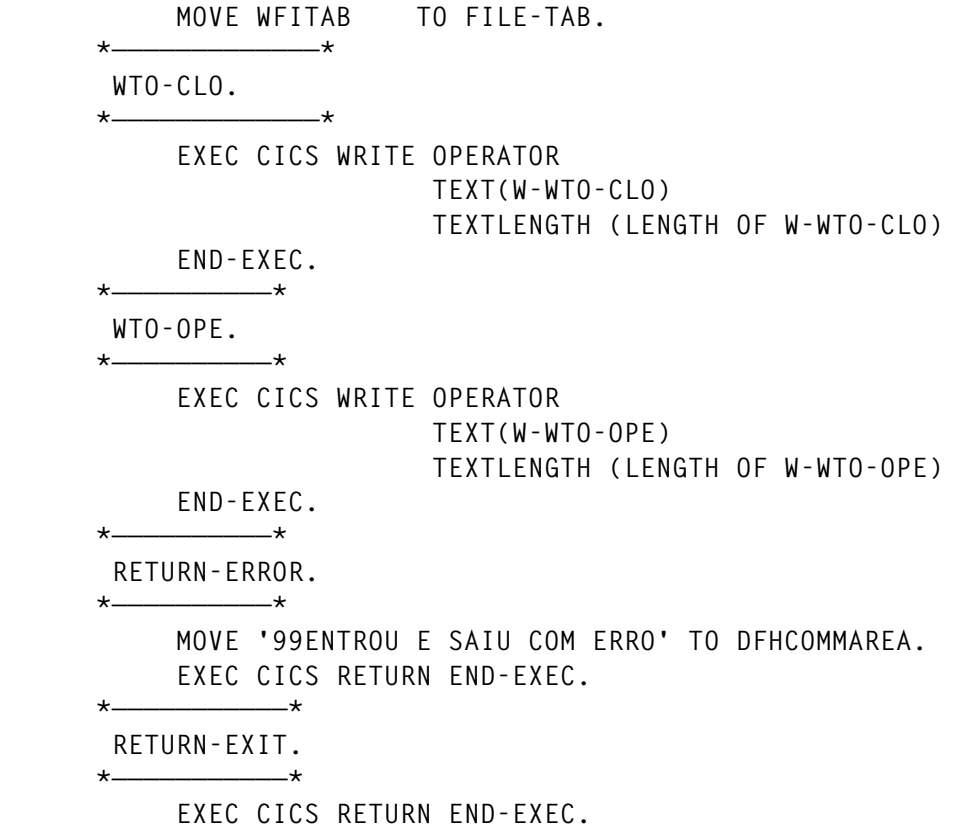

#### JCL

**//JOBNAME1 JOB (EXCI),CLASS=S,MSGCLASS=X,NOTIFY=&SYSUID**

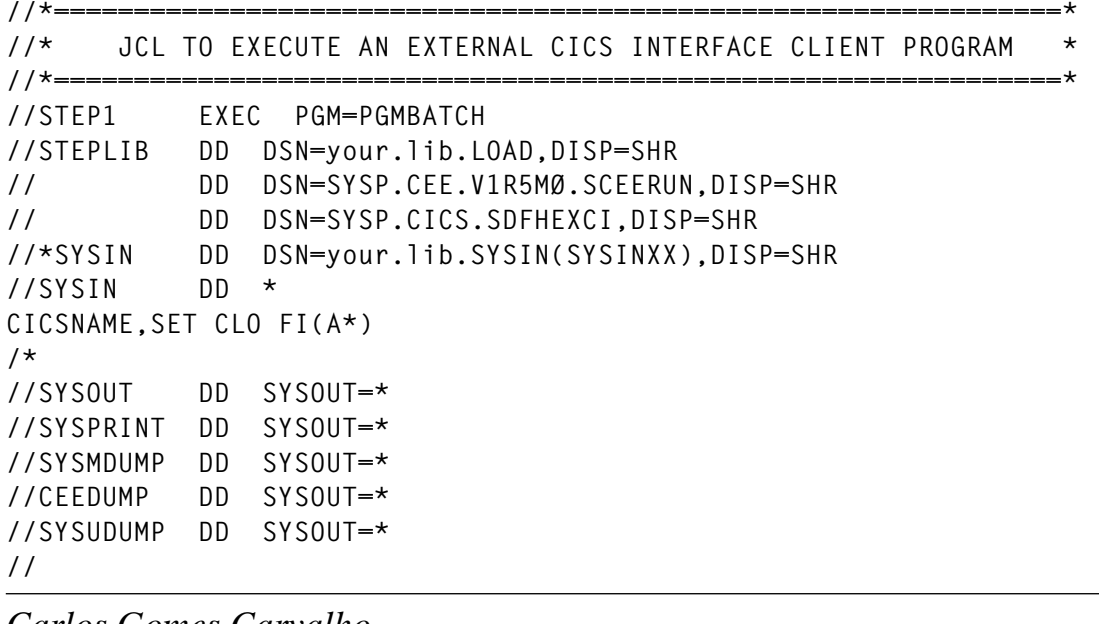

*Carlos Gomes Carvalho Systems Engineer Grupo BPI (Portugal)* © Xephon 1999

## <span id="page-27-0"></span>**Selecting the appropriate data location**

#### INTRODUCTION

IBM introduced program auto-install in CICS Version 4. The benefits of program auto-install include the reduction of system administration and virtual storage usage.

The use of the program auto-install feature is optional. If program auto-install is turned on (SIT: PGAIPGM=ACTIVE) you can hook an exit program (the default is DFHPGADX) into the IBM-provided exit point to change the process of auto-installing programs to suit your needs.

For this purpose, CICS uses the program name specified in the SIT parameter PGAIEXIT. An additional RDO-defined program model is mandatory. The IBM-supplied default model name for programs is DFHPGAPG.

In the COMMAREA provided for the auto-install control program you can change the name of the model and/or any particular parameters of the model.

The program auto-install exit point is also driven by installing mapsets and partitionsets. For this type of program, a parameter of data location is not applicable and therefore outside the scope of the problem described here.

#### THE PROBLEM

In the PGAI exit program (user-replaceable-module), you can specify the data location above or below the 16MB line for the life of the task. Move the constant PGAC\_LOCATION\_ANY to the variable PGAC\_DATA\_LOCATION, if the program needs data location ANY. Otherwise, move the constant PGAC\_LOCATION\_BELOW to the variable.

The problem is how to select the appropriate data location!

#### THE SOLUTION

To set the appropriate data location, it is necessary to exploit the program's AMODE link attribute. To do this, I have written a little subroutine (EPGAI2) used by my auto-install control program (EPGAI1). The subprogram expects the name of the program to be installed as input and the DDNAME where the program is to be found (DFHRPL). Using these parameters, it reads the program's directory entry using the BLDL macro.

The directory record returned will be mapped by the IHAPDS macro. The AMODE information is stored at offset X'21' in the fieldname PDS2FTB2 (see macro expansion). This byte is returned via the COMMAREA field AMODEX to the PGAI exit program.

Using this information, the PGAI exit program can determine the appropriate data location of the program auto-installed.

Programs with a link attribute of AMODE 24 get a data location of BELOW, AMODE 31 members get a data location of ANY. Additional information is returned, including the dataset name in which the program/member resides, and the concatenation number within DFHRPL.

#### RESTRICTION

It is possible, but unlikely, that programs linked with AMODE 31 need a data location of BELOW. These 'special' programs should be defined by RDO and not by program auto-install.

#### IMPLEMENTATION

Note that the PGAI exit program (EPGAI1) cannot itself be autoinstalled, nor can any program it references (EPGAI2). You must define a program resource definition in the CSD for both programs. I have used the following definitions:

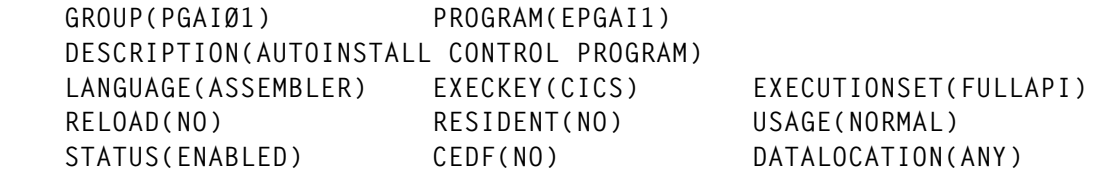

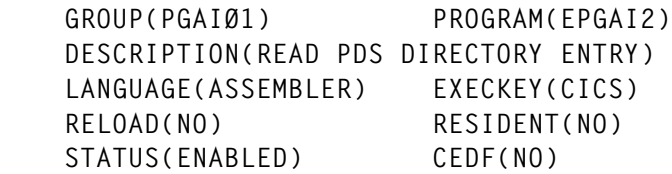

 $EXFCUTTONSET(FUIII API)$  $USAGE(NORMAL)$  $DATALOCALOCATION(ANY)$ 

#### HINTS AND TIPS

EPGAI2 issues a return code of four if the program to be auto-installed is not found in any of the concatenated libraries under the DD name DFHRPL.

In this case, I recommend you not to auto-install the program into the PPT chains (move GAC\_RETURN\_DONT\_DEFINE\_PROGRAM to PGAC\_RETURN\_CODE). If you do, the program gets the copystatus 'REQUIRED'. This means a 'SET PROGRAM NEWCOPY' is necessary after the load module is available. A message indicating that the load module is not available is the better way.

#### MESSAGES

If everything works smoothly, CICS issues the message DFHPG0209, including just the program name and the model name used.

I propose to issue an additional message with more information, as shown in the following example:

```
EPGAI1-Ø1 I 1999/Ø4/21 11:45:32 INSTALL RESOURCE(SCSPØ7 ) TYPE(PROGRAM)
       TEMPLATE(DFHPGAPG) CONCATENATION( 5) DATALOCATION(ANY )
       LIBRARY(CICS.SUP4LE.ACSCS.LOADLIB )
```
The concatenation number and the library's dataset name is determined by program EPGAI2. Note that the concatenation number is zero for the first library.

#### **CONCLUSION**

I have separated the function of reading the PDS(E) directory entry in program EPGAI2, assuming you have your own PGAI exit program. At most sites, this program is not written in Assembler, and therefore Assembler macros cannot be used. In this case, you can call EPGAI2 from your PGAI exit program with a normal EXEC CICS LINK command, using a COMMAREA described in program EPGAI1.

If you have no PGAI exit program to date, you can use my program EPGAI1 as an example and/or starting point.

Note that the usage of the BLDL macro requires an open DCB. A method to locate the DCB for DFHRPL, which was already opened by CICS, is to scan the DEB chain for the associated DCBs. This technique is described by Chorng Hwang in his article *Determining the library using PINQPGM,* published in *CICS Update,* Issue 152, July 1998.

```
EPGAI1
```
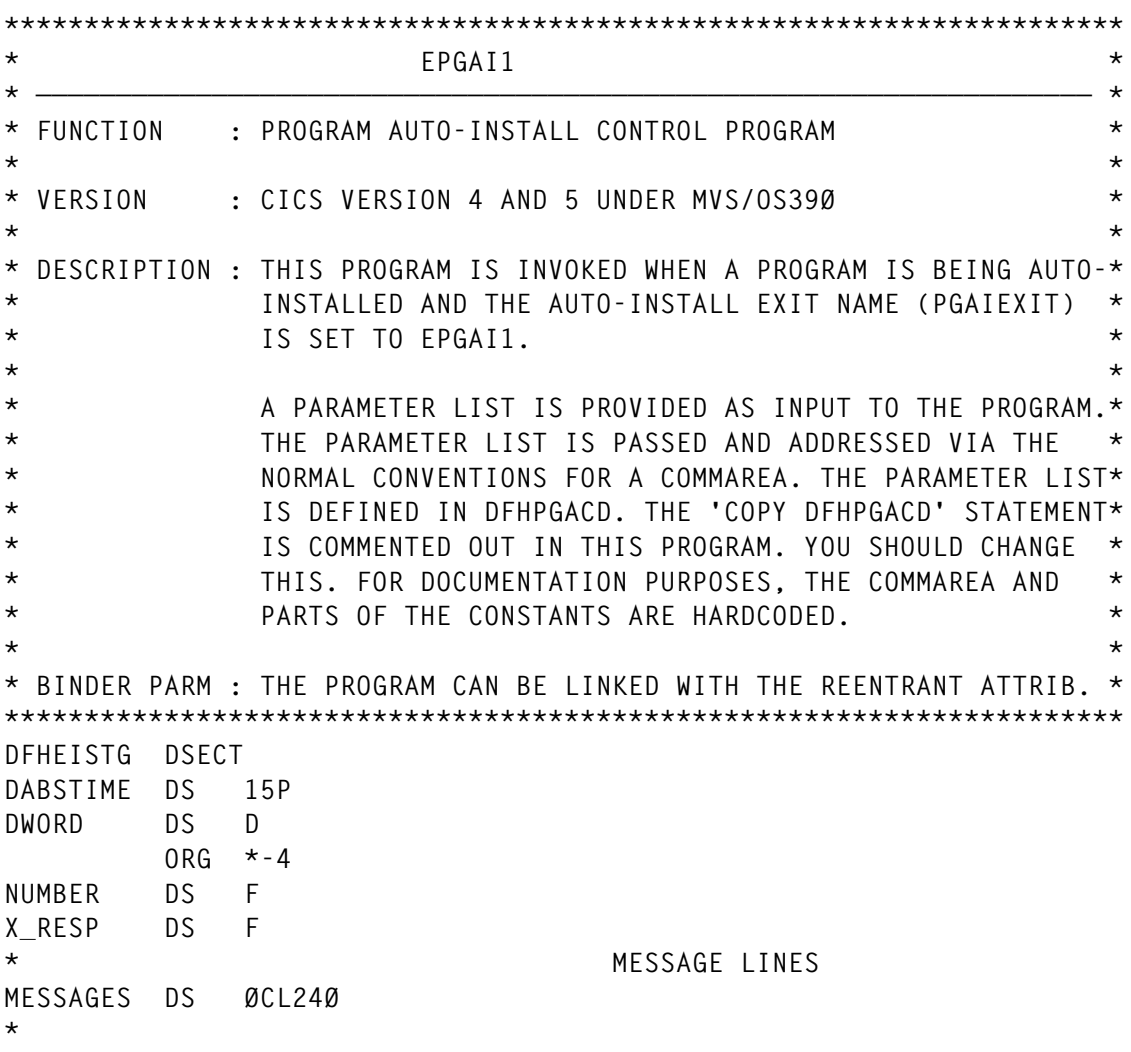

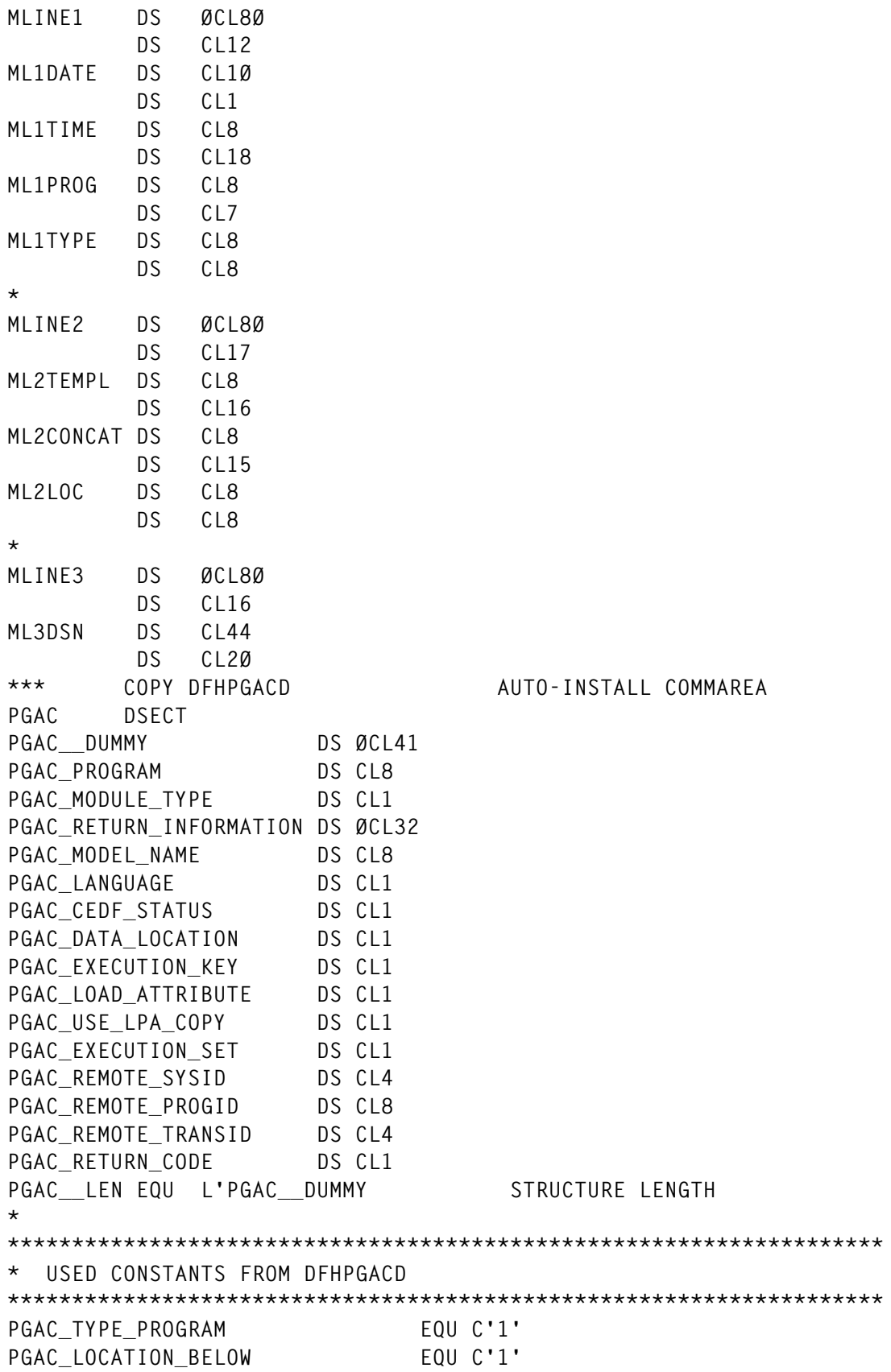

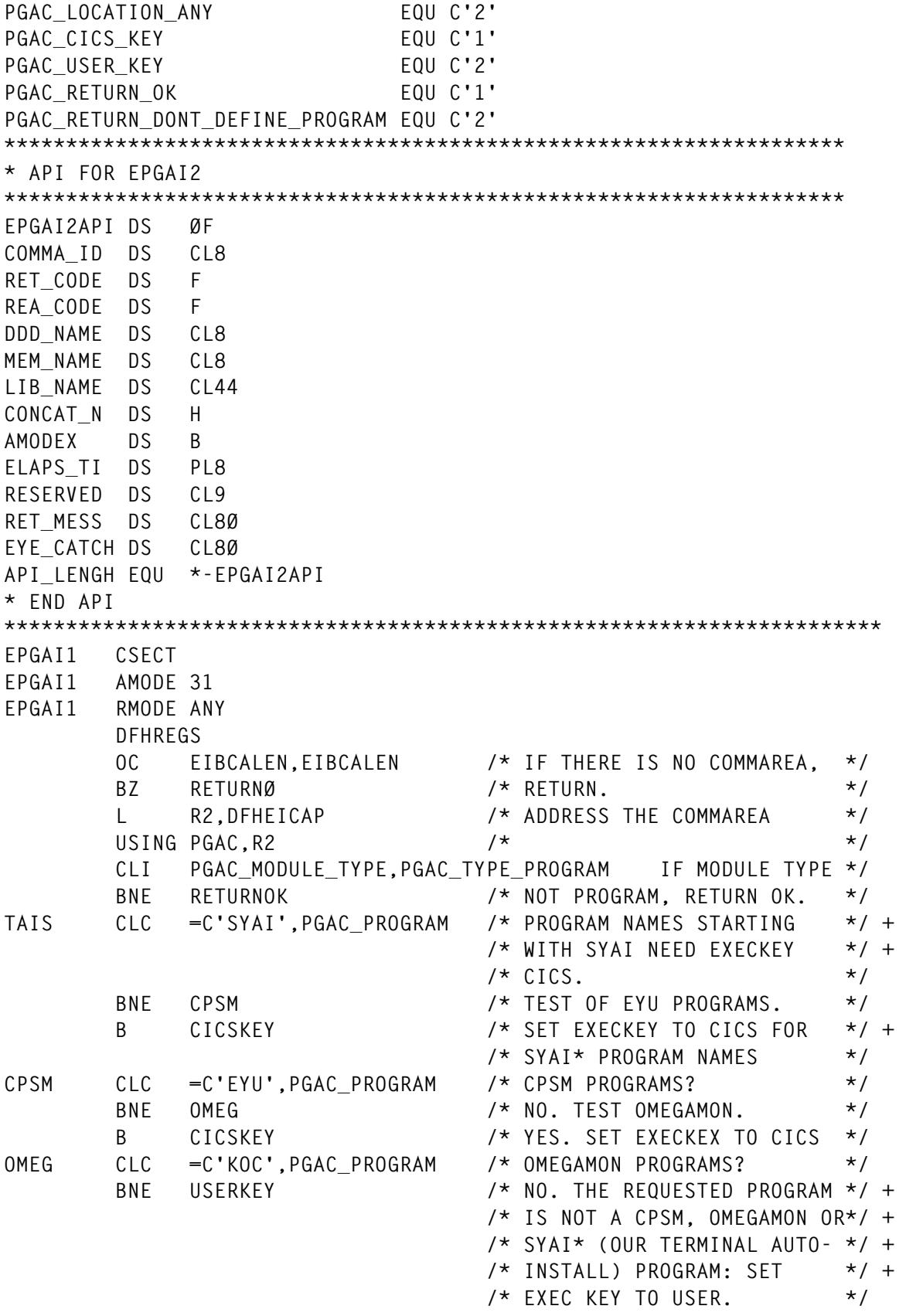

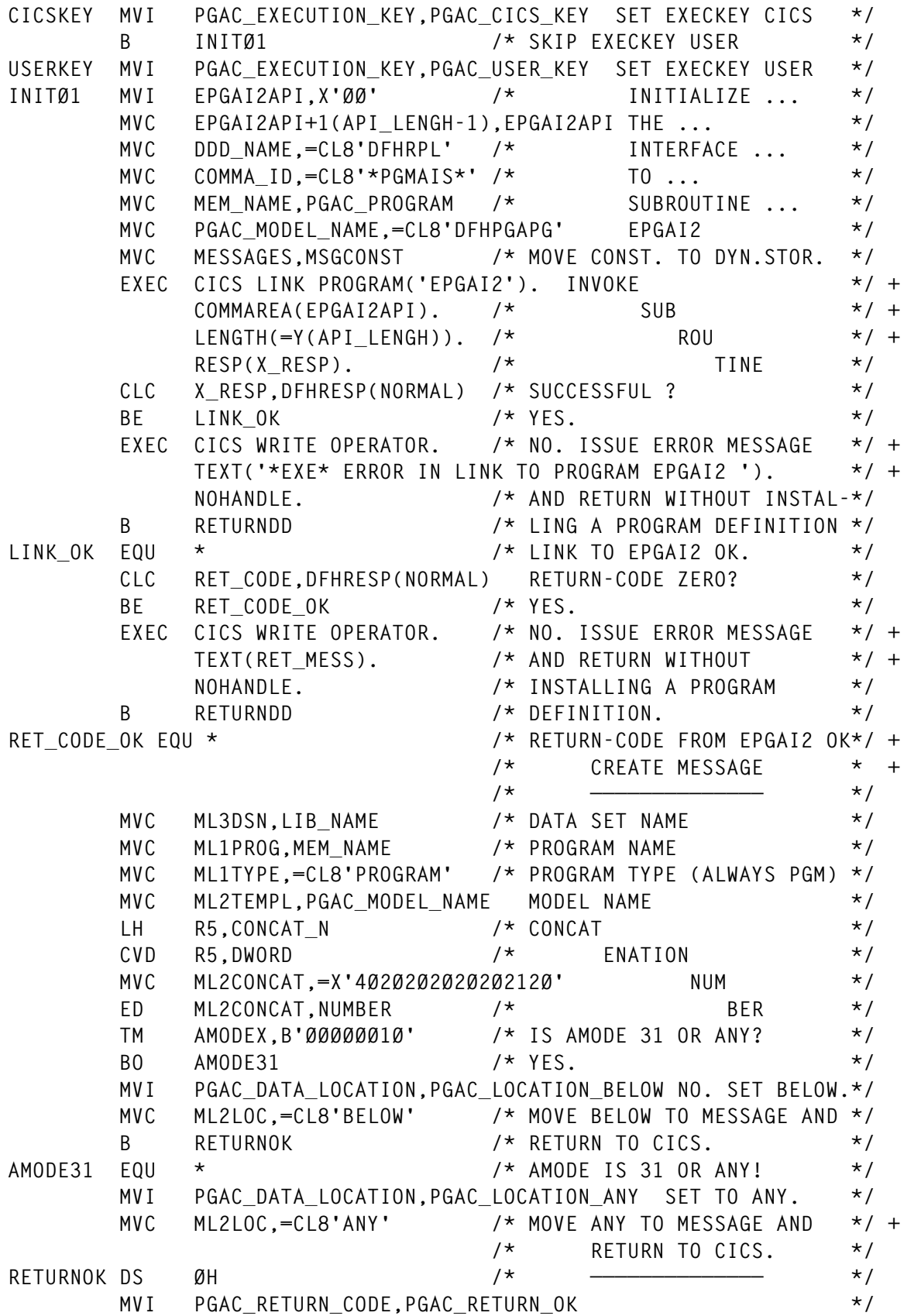

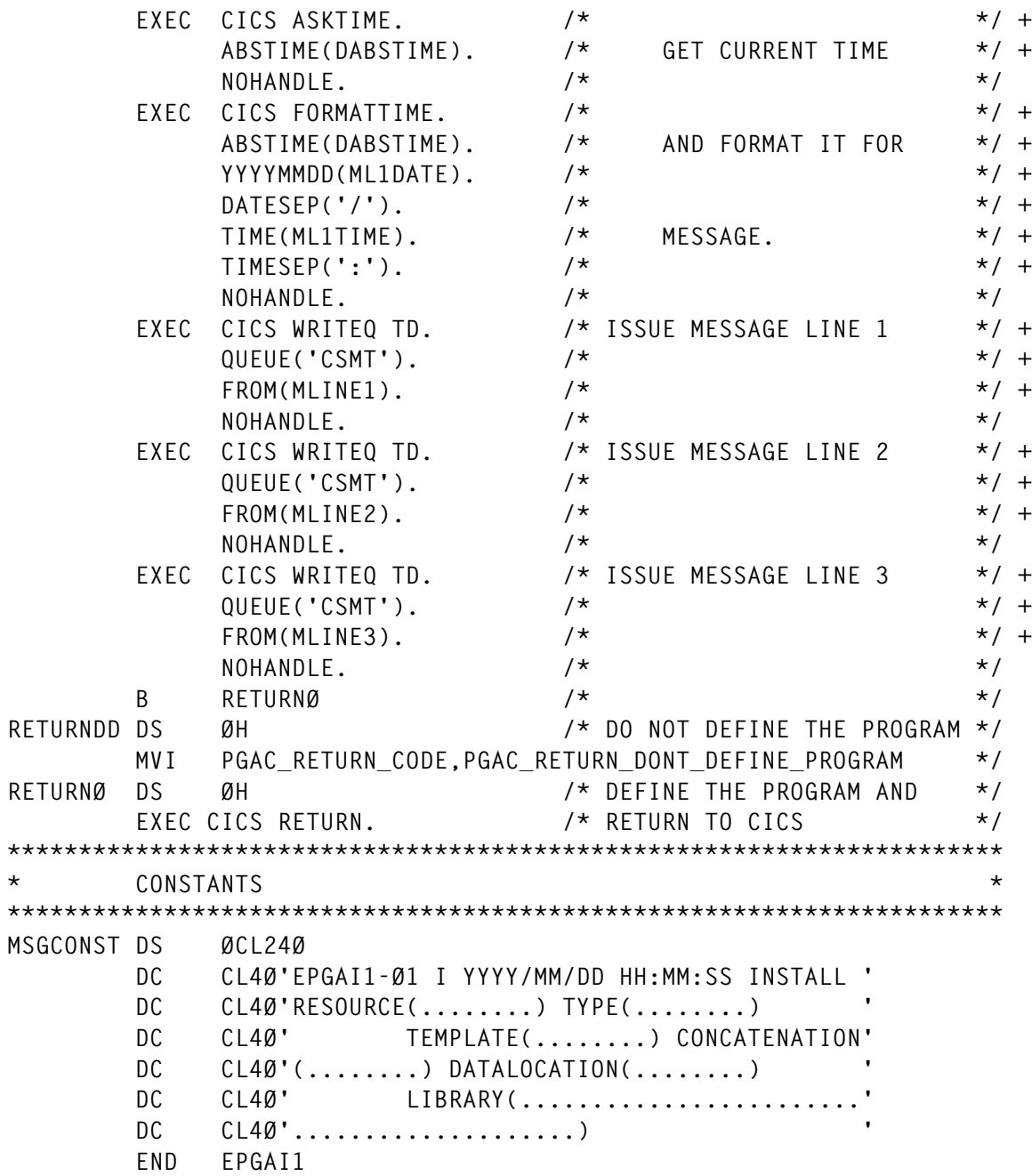

#### EPGAI2

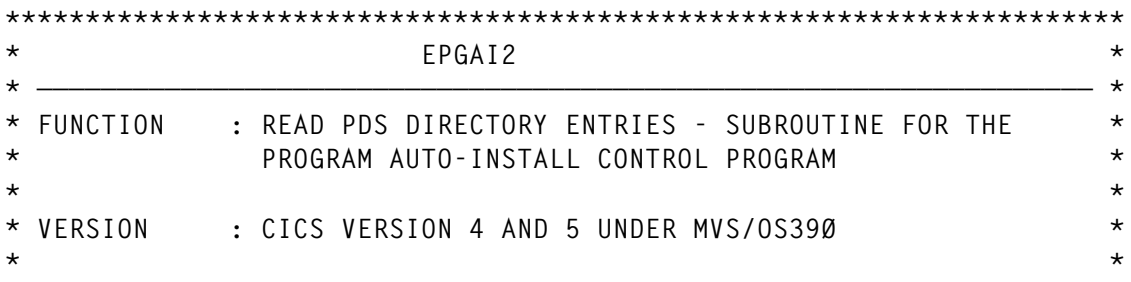

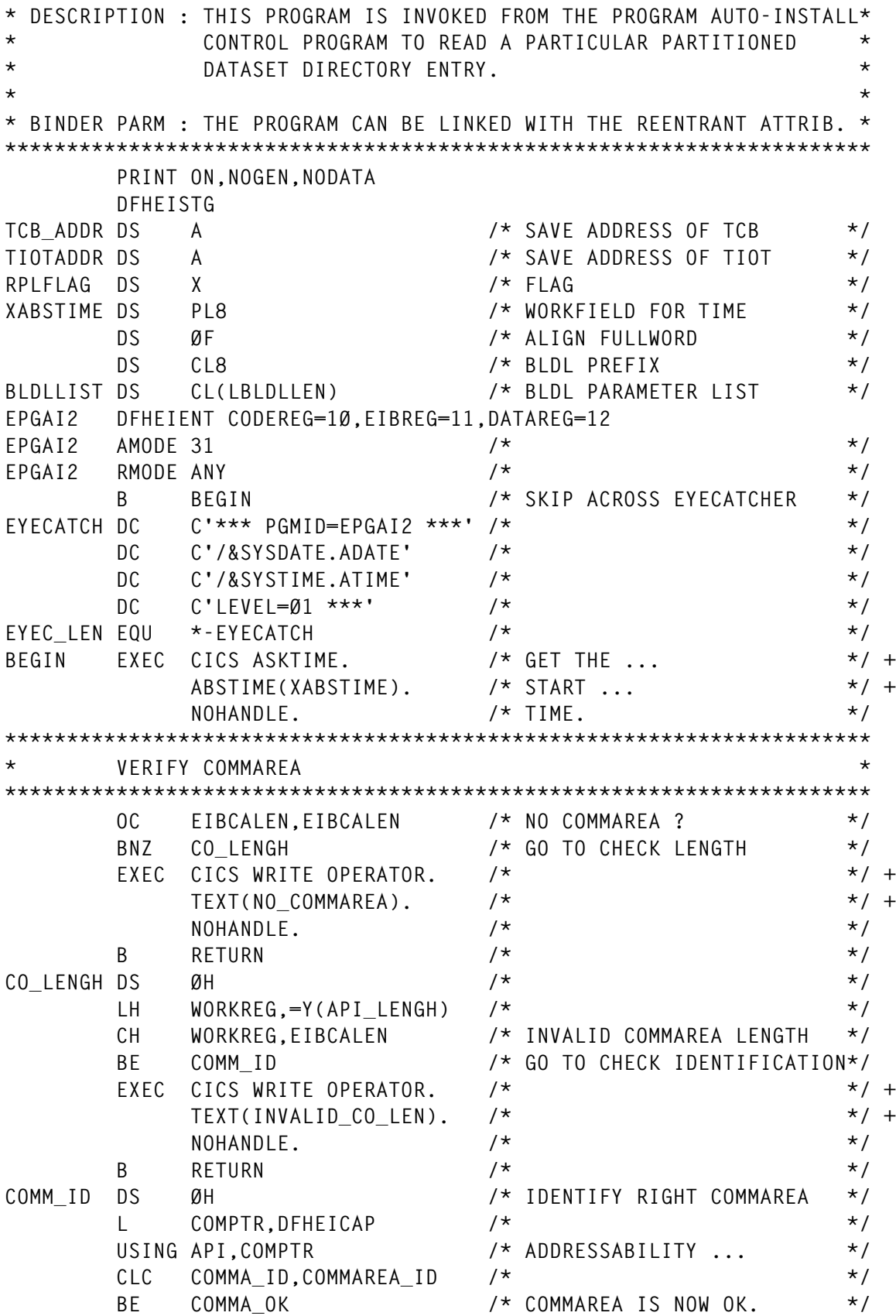

 **EXEC CICS WRITE OPERATOR. /\* \*/ + TEXT(INVALID\_CO\_ID). /\* \*/ + NOHANDLE.**  $\star$  /\*  $\star$  /\*  $\star$  /  **LA WORKREG,16 /\* RETURN-CODE 16 IF INVL.ID \*/ ST WORKREG,RET\_CODE /\* STORE RC IN COMMAREA FIELD\*/ B** RETURN /\*  $\star$  /\* **COMMA\_OK DS ØH /\* COMMAREA OK. \*/ \*\*\*\*\*\*\*\*\*\*\*\*\*\*\*\*\*\*\*\*\*\*\*\*\*\*\*\*\*\*\*\*\*\*\*\*\*\*\*\*\*\*\*\*\*\*\*\*\*\*\*\*\*\*\*\*\*\*\*\*\*\*\*\*\*\*\*\*\*\* \* INITIALIZE API \* \*\*\*\*\*\*\*\*\*\*\*\*\*\*\*\*\*\*\*\*\*\*\*\*\*\*\*\*\*\*\*\*\*\*\*\*\*\*\*\*\*\*\*\*\*\*\*\*\*\*\*\*\*\*\*\*\*\*\*\*\*\*\*\*\*\*\*\*\*\* LA WORKREG,Ø /\* CLEAR WORKREGISTER (R7) \*/ ST WORKREG,RET\_CODE /\* CLEAR RETURN-CODE \*/** ST WORKREG,REA\_CODE /\* CLEAR REASON-CODE \*/<br>STH WORKREG,CONCAT\_N /\* CLEAR CONCATENATION NUMBER\*/ STH WORKREG.CONCAT N /\* CLEAR CONCATENATION NUMBER\*/  **STCM WORKREG,B'ØØØ1',AMODEX /\* CLEAR AMODEX \*/ MVC LIB\_NAME,SPACES /\* CLEAR LIBRARY DSN \*/** MVC RET\_MESS,=CL8Ø'ALL WORK''S FINE!' \*/<br>MVC RESERVED,SPACES /\* \*/  **MVC RESERVED,SPACES /\* \*/** MVC EYE\_CATCH,SPACES /\* /\* // MVC EYE CATCH(EYEC LEN), EYECATCH \*/ **\*\*\*\*\*\*\*\*\*\*\*\*\*\*\*\*\*\*\*\*\*\*\*\*\*\*\*\*\*\*\*\*\*\*\*\*\*\*\*\*\*\*\*\*\*\*\*\*\*\*\*\*\*\*\*\*\*\*\*\*\*\*\*\*\*\*\*\*\*\* \* FIND DCB OF REQUESTED DDNAME USING THE DEB CHAIN. \* \*\*\*\*\*\*\*\*\*\*\*\*\*\*\*\*\*\*\*\*\*\*\*\*\*\*\*\*\*\*\*\*\*\*\*\*\*\*\*\*\*\*\*\*\*\*\*\*\*\*\*\*\*\*\*\*\*\*\*\*\*\*\*\*\*\*\*\*\*\* USING PSA,Ø /\* \*/ L 1,PSATOLD /\* GET TCB ADDRESS \*/ USING TCB,1 /\* \*/** TCBLOOP ST 1, TCB\_ADDR /\* SAVE IT \*/ **SR** 2,2 /\* /\* \*/  **ICM 2,15,TCBDEB /\* GET FIRST DEB ADDRESS \*/ BZ NORPL /\* \*/ L 5,TCBTIO /\* GET TIOT ADDRESS \*/ ST 5,TIOTADDR /\* SAVE IT \*/ DROP** 1 /\* /\* \*/  **USING DEBBASIC,2 /\* \*/ DEBLOOP DS ØH /\* \*/ SR** 1,1  $\left| \begin{array}{ccc} \star & \star & \star \end{array} \right|$  **ICM 1,7,DEBDCBB /\* GET DCB ADDRESS \*/ BZ** NEXTDEB /\* ZERO, GO TO NEXT DEB \*/  **USING IHADCB,1 /\* \*/** LR DCBREG,1 /\* SAVE DCB ADDRESS \*/<br>LH 6,DCBTIOT /\* OFFSET \*/  **LH 6,DCBTIOT /\* OFFSET \*/ AR 6,5 /\* OFFSET + TIOT START ADDR. \*/** USING TIOENTRY,6  $\frac{1}{2}$  /\*  $\frac{1}{2}$  /\*  **CLC TIOEDDNM,DDD\_NAME /\* DDNAME FOUND? \*/ BE READ\_PDS /\* YES. \*/ NEXTDEB DS ØH /\* NO. \*/ XR** 1,1  $\rightarrow$  /\*  $\rightarrow$  /\* ICM 1,7,DEBDEBB /\* GET NEXT DEB ADDRESS \*/<br>BZ NORPL */\**  **BZ NORPL /\* \*/**

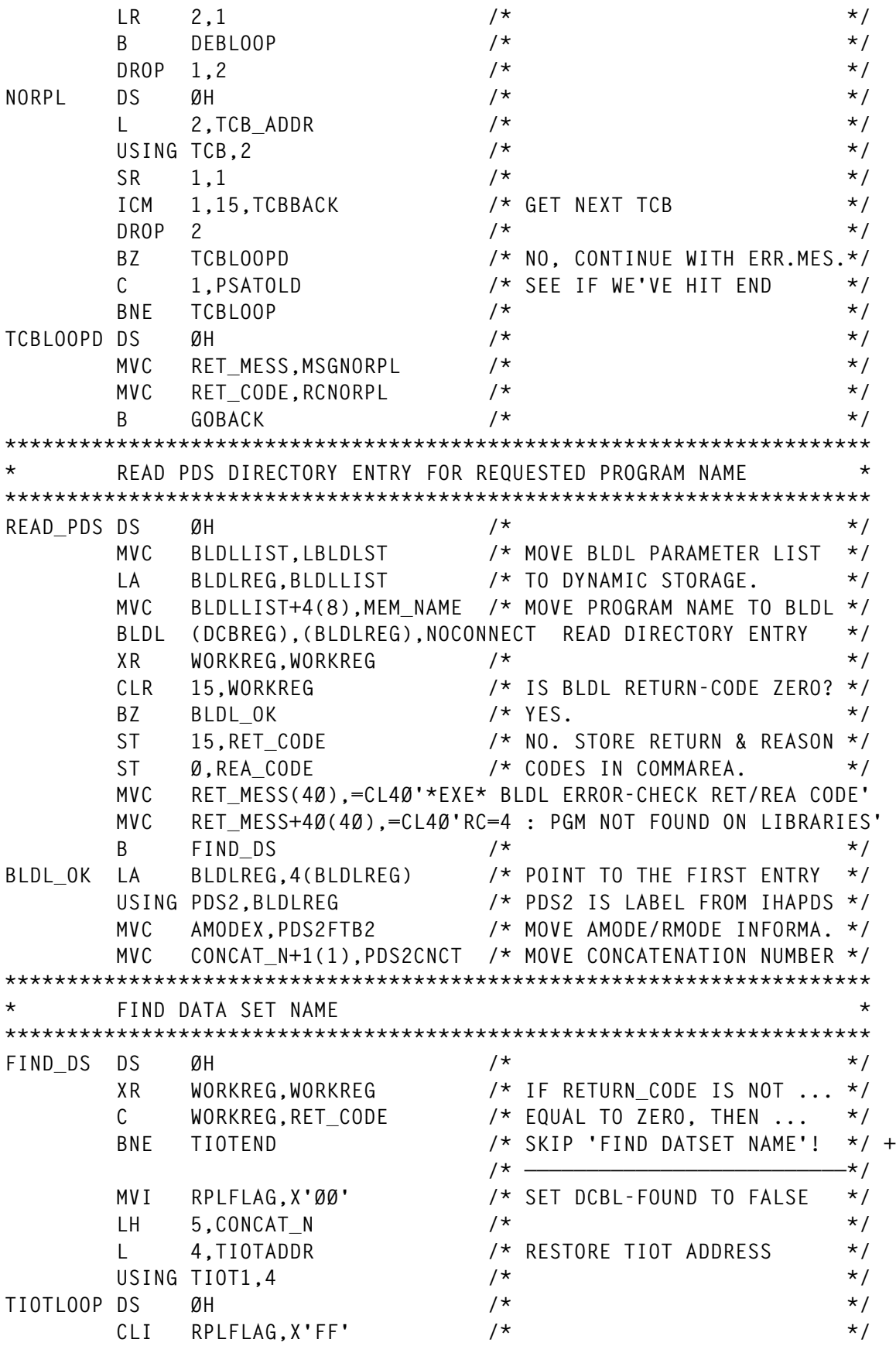

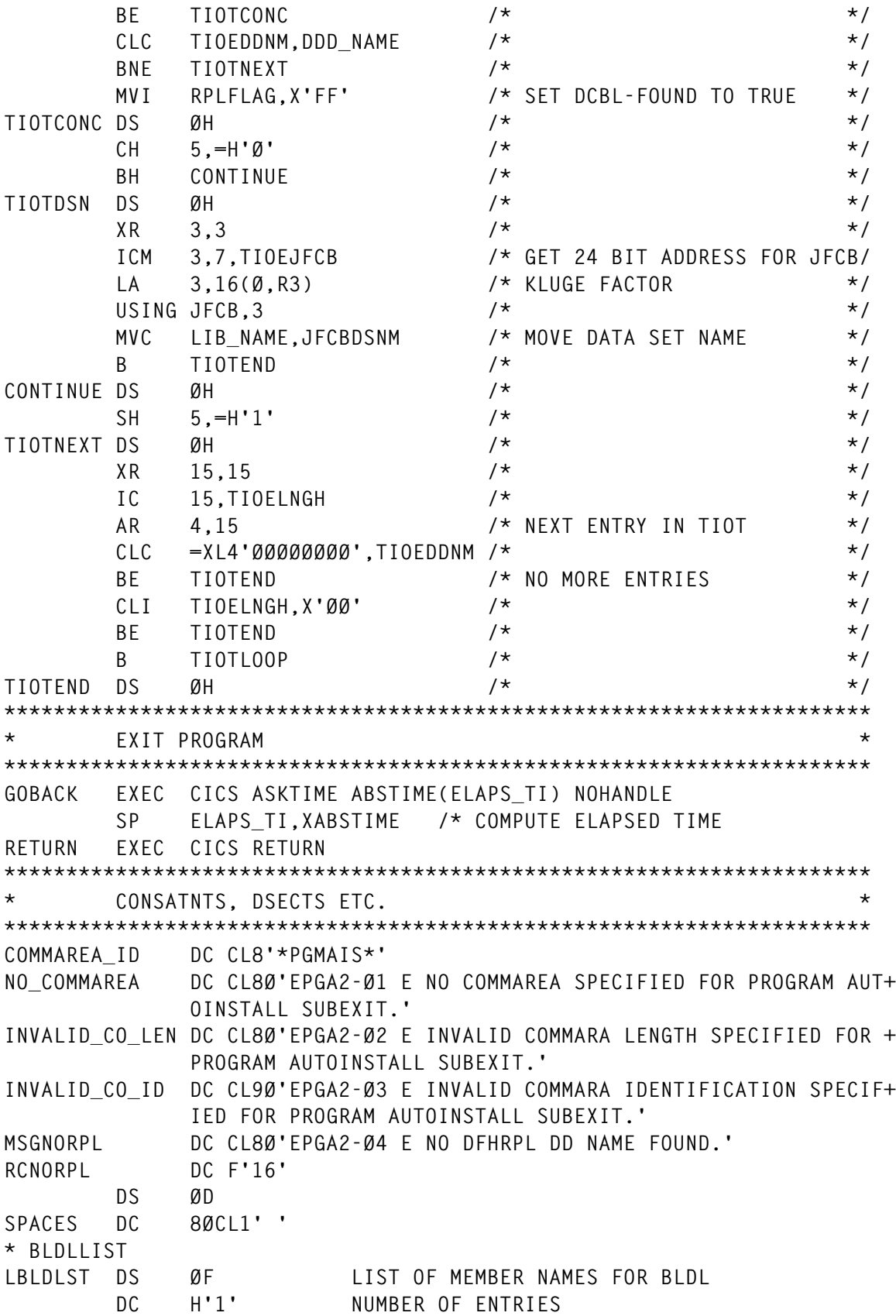

 **DC H'34' NUMBER OF BYTES PER ENTRY DC CL8'MEMBERA' NAME OF MEMBER DS CL3 TTR OF FIRST RECORD (CREATED BY BLDL)** DS X K BYTE, CONCATENATION NUMBER DS X Z BYTE, LOCATION CODE  **DS X C BYTE, FLAG AND USER DATA LENGTH DS CL1ØØ BUFFER AREA LBLDLLEN EQU \*-LBLDLST \* REASON CODES REA\_OPEN DC F'1' REA\_CLOS DC F'2' \* REGISTERS BLDLREG EQU 6 WORKREG EQU 7 DCBREG EQU 8 COMPTR EQU 9 \* LTORG YREGS \* API FOR CALLING PROGRAMS API DSECT COMMA\_ID DS CL8 RET\_CODE DS F REA\_CODE DS F DDD\_NAME DS CL8 MEM\_NAME DS CL8 LIB\_NAME DS CL44 CONCAT\_N DS H AMODEX DS B ELAPS\_TI DS PL8 RESERVED DS CL9 RET\_MESS DS CL8Ø EYE\_CATCH DS CL8Ø API\_LENGH EQU \*-API \* END API RPLFOUND EQU X'FF' PRINT ON,GEN DCBD DEVD=DA,DSORG=PO IKJTCB LIST=YES IEFTIOT1 IHAPSA IEZDEB LIST=YES JFCB DSECT IEFJFCBN LIST=YES IHAPDS IHAPDS DSECT=YES END EPGAI2**

*Erhard Woerner Systems Programmer Deutsche Bank AG (Germany)* © Xephon 1999

## <span id="page-40-0"></span>**Using the CEMT interface**

In *CICS Update*, June 1999, there was an article entitled *A pattern matching algorithm*. This gave an algorithm for replacing the CEMT interface by the SP command SET to allow new copies out of batch, using the EXCI interface. The reason for this was because the CEMT interface was apparently revoked by IBM with the introduction of EXCI. However, the CEMT interface that I know, DFHEMTA, still works under CICS Version 4 Release 1.

In circumstances when you want to use EXCI, rather than modifiers like '/f ctapct01, cemt i ta' against CICS, you can avoid the use of this algorithm if you work with DFHEMTA. An advantage of this is that you have the flexibility of CEMT without any of the effort of programming. A disadvantage is that the interface is only fully documented in Version 2 Release 1 manuals. However, because most of us work with soft copies this isn't such a disadvantage.

Another possible disadvantage is that in all the manuals (including Version 2 Release 1), where the interface is mentioned, they suggest no longer using DFHEMTA and replacing this interface with programs that use SP commands for all the inquire/set business. But it still works…

This article gives an example program. It's really simple – no checks are done, and you should add functionality as you want. It does nothing more than receive the parameters, which have to be the same as the corresponding CEMT command, GETMAINs communication areas for the interface, and stores those addresses in a COMMAREA that is passed to the interface DFHEMTA.

The program can also be invoked directly under CICS. You can use the PCT definition of CEMT as a model for your own user transaction, which points to your program using the DFHEMTA interface. The only difference is that the example program (and DFHEMTA) supports full 31-bit addressing, so you can change 'Taskdataloc' to 'ANY' instead of 'BELOW'. You will find more information in the listing.

#### **CEMTINTF**

```
 IDENTIFICATION DIVISION.
       PROGRAM-ID. CEMTINTF.
       DATE-WRITTEN. JUNE 1999.
       DATE-COMPILED.
 *——————————————————————————————————————————————————————————————*
      * SAMPLE PROGRAM, WHICH SHOWS THE USAGE OF THE CEMT INTERFACE *
      * PROGRAM DFHEMTA. A DETAILED DESCRIPTION OF THIS INTERFACE *
      * IS AVAILABLE IN THE 'CICS CUSTOMIZATION' MANUAL OF V2R1. *
      * THIS INTERFACE IS STILL SUPPORTED IN V4R1, BUT NOTE THAT, *
      * IN V4R1 MANUALS, THEY RECOMMEND USING EXEC CICS INQUIRE/SET *
      * INSTEAD OF THE CEMT INTERFACE. *
      * IT'S A SIMPLE EXAMPLE. NO CHECKS ARE DONE. THE PROGRAM *
      * CAN BE INVOKED FROM EITHER A TERMINAL OR VIA CONSOLE. IF IT *
      * IS INVOKED FROM A CONSOLE, THE OUTPUT IS DISPLAYED INTO THE *
      * JOBLOG OF THE CICS. ENTERED FROM A TERMINAL, YOU GET THE *
      * NORMAL CEMT DISPLAY, DEPENDING ON THE COMMAND ENTERED. IT IS *
      * ALSO POSSIBLE TO SUPPRESS THIS DISPLAY, BE AWARE THAT THE *
      * FIELD WITH THE MESSAGES OF THE EXECUTED CEMT COMMAND IS *
      * LARGE ENOUGH SO THAT THE MESSAGE DOESN'T GET TRUNCATED. *
 *——————————————————————————————————————————————————————————————*
       ENVIRONMENT DIVISION.
       DATA DIVISION.
 *
       WORKING-STORAGE SECTION.
 *
      * WORK FIELDS
 *
       Ø1 FILLER.
 *
      * INPUT FIELD, FILLED BY THE RECEIVE OF THE PARMETERS
 *
            Ø5 CONS-INPUT.
                1Ø TRAN-NAME PIC X(4).
                1Ø FILLER PIC X(96).
 *
      * LENGTH OF THE RECEIVED PARMS
 *
            Ø5 CONS-INPUT-FLENGTH PIC S9(5) COMP.
 *
      * POINTERS TO THE PARMS, WHICH ARE PASSED TO THE INTERFACE
 *
            Ø5 CEMT-PARM.
                1Ø COMMAND-AREA-PTR USAGE IS POINTER.
                1Ø COMMAND-LENGTH-PTR USAGE IS POINTER.
                1Ø OUTPUT-DISPLAY-PTR USAGE IS POINTER.
                1Ø OUTPUT-ADDR-PTR USAGE IS POINTER.
                1Ø OUTPUT-MAXLENGTH-PTR USAGE IS POINTER.
 *
```

```
 LINKAGE SECTION.
```

```
 *
      * FIELDS WITH THE PARAMETERS FOR THE INTERFACE, GETMAINED BY
      * THIS PROGRAM
 *
       Ø1 L-COMMAND-AREA PIC X(1ØØ).
       Ø1 L-COMMAND-LENGTH PIC S9(4) COMP.
       Ø1 L-OUTPUT-DISPLAY PIC X.
       Ø1 L-OUTPUT-ADDR PIC X(133).
       Ø1 L-OUTPUT-MAXLENGTH PIC S9(4) COMP.
 *
       PROCEDURE DIVISION.
 *
      * SET THE LENGTH FIELD TO THE MAXIMUM ALLOWED LENGTH, CODE
      * WHATEVER YOU WANT TO AVOID AN ABEND IF MORE IS PASSED
 *
            MOVE +1ØØ TO CONS-INPUT-FLENGTH
 *
      * RECEIVE THE COMMAND, WHICH IS PASSED TO THIS PROGRAM
 *
            EXEC CICS RECEIVE INTO(CONS-INPUT)
                              FLENGTH(CONS-INPUT-FLENGTH)
            END-EXEC
 *
      * IF NOTHING OTHER THAN THE INVOKED TRANSACTION NAME IS RECEIVED,
      * JUST RETURN TO CICS
 *
            IF CONS-INPUT-FLENGTH < +6 THEN
               EXEC CICS RETURN END-EXEC
            END-IF
 *
      * GETMAIN ALL REQUIRED FIELDS FOR THE CEMT INTERFACE, STORE
      * THE POINTERS OF THIS FIELD IN THE STRUCTURE, WHICH IS
      * PASSED TO THE INTERFACE
 *
            EXEC CICS GETMAIN
                 SET(COMMAND-AREA-PTR)
                 FLENGTH(CONS-INPUT-FLENGTH)
            END-EXEC
            EXEC CICS GETMAIN
                 SET(COMMAND-LENGTH-PTR)
                 FLENGTH(2)
            END-EXEC
            EXEC CICS GETMAIN
                 SET(OUTPUT-DISPLAY-PTR)
                 FLENGTH(1)
            END-EXEC
            EXEC CICS GETMAIN
                 SET(OUTPUT-ADDR-PTR)
                 FLENGTH(133)
```

```
 END-EXEC
           EXEC CICS GETMAIN
                SET(OUTPUT-MAXLENGTH-PTR)
                FLENGTH(2)
           END-EXEC
 *
      * NOW ADDRESS THOSE FIELDS THAT ARE USED FOR THE CEMT INTERFACE
 *
 SET ADDRESS OF L-COMMAND-AREA TO COMMAND-AREA-PTR
 SET ADDRESS OF L-COMMAND-LENGTH TO COMMAND-LENGTH-PTR
 SET ADDRESS OF L-OUTPUT-DISPLAY TO OUTPUT-DISPLAY-PTR
 SET ADDRESS OF L-OUTPUT-ADDR TO OUTPUT-ADDR-PTR
           SET ADDRESS OF L-OUTPUT-MAXLENGTH TO OUTPUT-MAXLENGTH-PTR
 *
      * NOW FILL THOSE FIELDS. THE NAME OF THE INVOKING TRANSACTION
      * IS CHANGED TO 'CEMT'.
 *
          MOVE 'CEMT' TO TRAN-NAME
 *
      * MOVE THE RECEIVED COMMAND TO THE PARM FIELD AND SET THE LENGTH
      * FIELD.
 *
           MOVE CONS-INPUT(1:CONS-INPUT-FLENGTH) TO
                L-COMMAND-AREA(1:CONS-INPUT-FLENGTH)
           MOVE CONS-INPUT-FLENGTH TO L-COMMAND-LENGTH
 *
      * TELL THE INTERFACE TO SHOW OUTPUT FROM THE COMMAND ON TERMINAL/
      * CONSOLE. IF X'ØØ' IS USED INSTEAD OF X'8Ø', THE CEMT DISPLAY IS
      * SUPPRESSED. IF YOU WANT TO SUPPRESS THE DISPLAY AND TO USE THE
      * OUTPUT FIELD, CUSTOMIZE THE MAXLENGTH TO YOUR REQUIREMENTS (AND
      * DON'T FORGET TO CHANGE THE GETMAIN !!!)
 *
           MOVE X'8Ø' TO L-OUTPUT-DISPLAY
           MOVE +133 TO L-OUTPUT-MAXLENGTH
 *
      * NOW INVOKE THE INTERFACE
 *
           EXEC CICS LINK PROGRAM('DFHEMTA')
                          COMMAREA(CEMT-PARM)
           END-EXEC
 *
      * PASS CONTROL BACK TO CICS, CLEAN-UP OF THE GETMAINED STORAGE
      * IS DONE BY CICS...
 *
           EXEC CICS RETURN END-EXEC.
```

```
Guido Rechsteiner
System Programmer
SIS SegaInterSettle AG (Switzerland) © Xephon 1999
```
### <span id="page-44-0"></span>**January 1995 – November 1999 index**

Items below are references to articles that have appeared in *CICS Update* since Issue 110, January 1995. References show the issue number followed by the page number(s). Backissues of *CICS Update* are available back to issue 110 (January 1995). See page 2 for details.

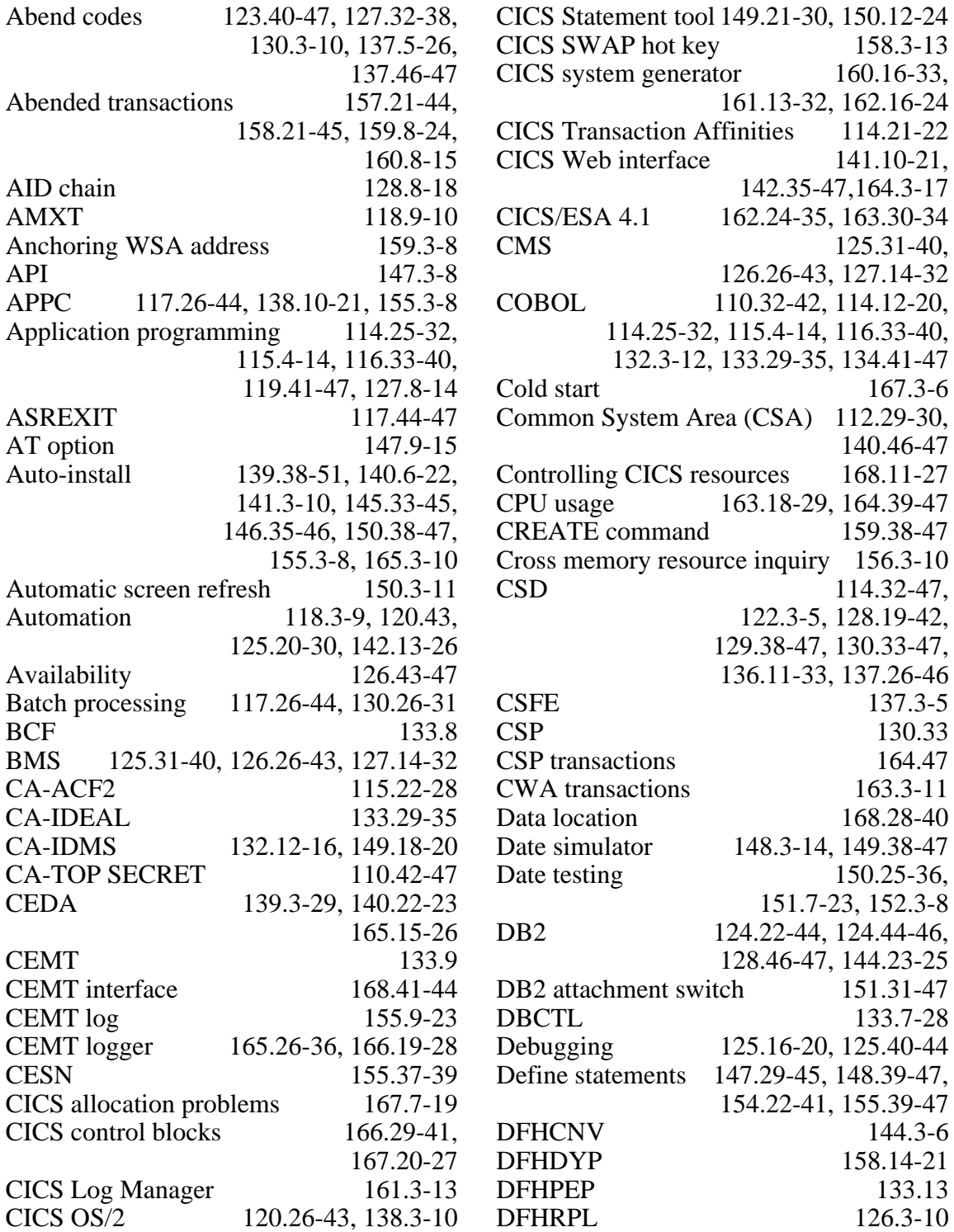

© 1999. Reproduction prohibited. Please inform Xephon of any infringement. 45

DFHSMSDS 134.36-41 Disk I/O 110.31 Dispatcher 133.7-28. 155.24-36. 156.17-31 DL/I 133.7-28, 155.24-36, 156.17-31 DPL 154.42-47, DSNAME 134.13-18, 135.3-16 DSNC abends 165.10-14 Dumps 110.3-10, 113.18-19, 114.10-11, 118.47, 119.40-41, 121.7-26,122.5-22, 123.7-23, 129.22-27, 143.33-35 DW/370 118.10-34 Dynamic allocation 138.21-38 Dynamic routing 130.10-26, 134.18-36 EDF 145.32-33 EIBFN codes 115.19-22, 152.8-9 ESDS DTB 167.36-47 EXCI 142.13-26, 145.3-20 159.25-38, 168.11-27 EXEC CICS LINK 146.31-34 External CICS interface 146.31-34 File characteristics 139.29-36 File management 117.26-44, 122.25-47, 129.38-47, 131.25-47 File transfer 113.10-15, 122.23-25 IBM announcements 132.41-44 IEFUSI 167.7-19 IND\$FILE 122.23-25 INQUIRE START 147.9-15 IPCS 129.22-27 ISC 114.3-10, 125.16-20 ISPF 134.3-13 JCL 157.3-19 JES 157.3-19 JES2 spool 160.3-8 JES2 spool functions 164.18-25 Journalling 117.7-18 Labour cost 156.32-37 Library compression 141.22-43 Library determination 152.26-33 LINK/XCTL 148.23-28 Local Shared Resources 110.11-31, 115.29-47, 144.15-25 Log manager 151.24-36 Loops 115.14-19 Menus 119.4-13 Message log browser 151.3-7 Message suppression 163.34-47 Messages 123.3-7, 123.40-47 Migration 114.12-22, 118.10-34, 125.45-47, 129.28-38, 162.24-35, 163.30-34

Monitoring resources 116.3-9, 116.9-24, 131.3-16 MQSeries 153.15-28, 154.10-21<br>MRO 114.3-10, 117.18-21. MRO 114.3-10, 117.18-21, 121.28-47, 122.25-47, 130.10-26 NATURAL 125.3-16 NEWCOPY 117.21-25, 118.46-47, 128.3-8, 131.16-22, 142.27-34 Non-CICS resources 154.7-9 ODM 121.3-6 OMEGAMON 135.24 Operating system services 132.3-12 Operator commands 112.3-17 Parallel sysplex 158.14-21 Parsing 119.41-47 Password management 138.10-21 Pattern matching algorithm 163.12-17 Performance 110.31, 118.9-10, 124.22-44, 125.16-20, 130.32 PINQPGM 152.26-33, 157.45-46 PL/I OPTIONS(REENTRANT) 161.33-35 PLT 116.24-33, 136.33-38 PPT 126.3-10 Printer management 127.3-8, 128.8-18, 152.10-25, 153.35-47 Printing 119.13-40, 128.42-46<br>PRINTTO 150.38-47 150.38-47 Program abends 164.25-38, 165.37-47 Program Function (PF) keys 113.7-10<br>Program management 129.6-22 Program management PSB 133.13 Publications 120.25-26 Purging tasks 116.40-45 OMF 119.13-14 Quick log-off 157.19-20 RACF 118.35, 119.4-13, 124.20-22, 129.28-38, 134.4, 139.38-51, 140.6-22 Resource Control Table 124.44-46, 128.46-47, 145.45-47 Resource maintenance 154.7-9 Response time 156.32-37 Restarts 117.3-7, 118.3-9, 119.3-9, 120.43 Screen viewing 120.3-7, 147.46-47, 153.29-34 Security 110.42-47, 118.35-42, 124.20-22, 129.28-38, 138.10-21 Selecting data location 168.28-40 Session status display 133.35-47 Short On Storage 114.10-11, 118.47

46 © 1999. Xephon UK telephone 01635 33848, fax 01635 38345. USA telephone (940) 455 7050, fax (940) 455 2492.

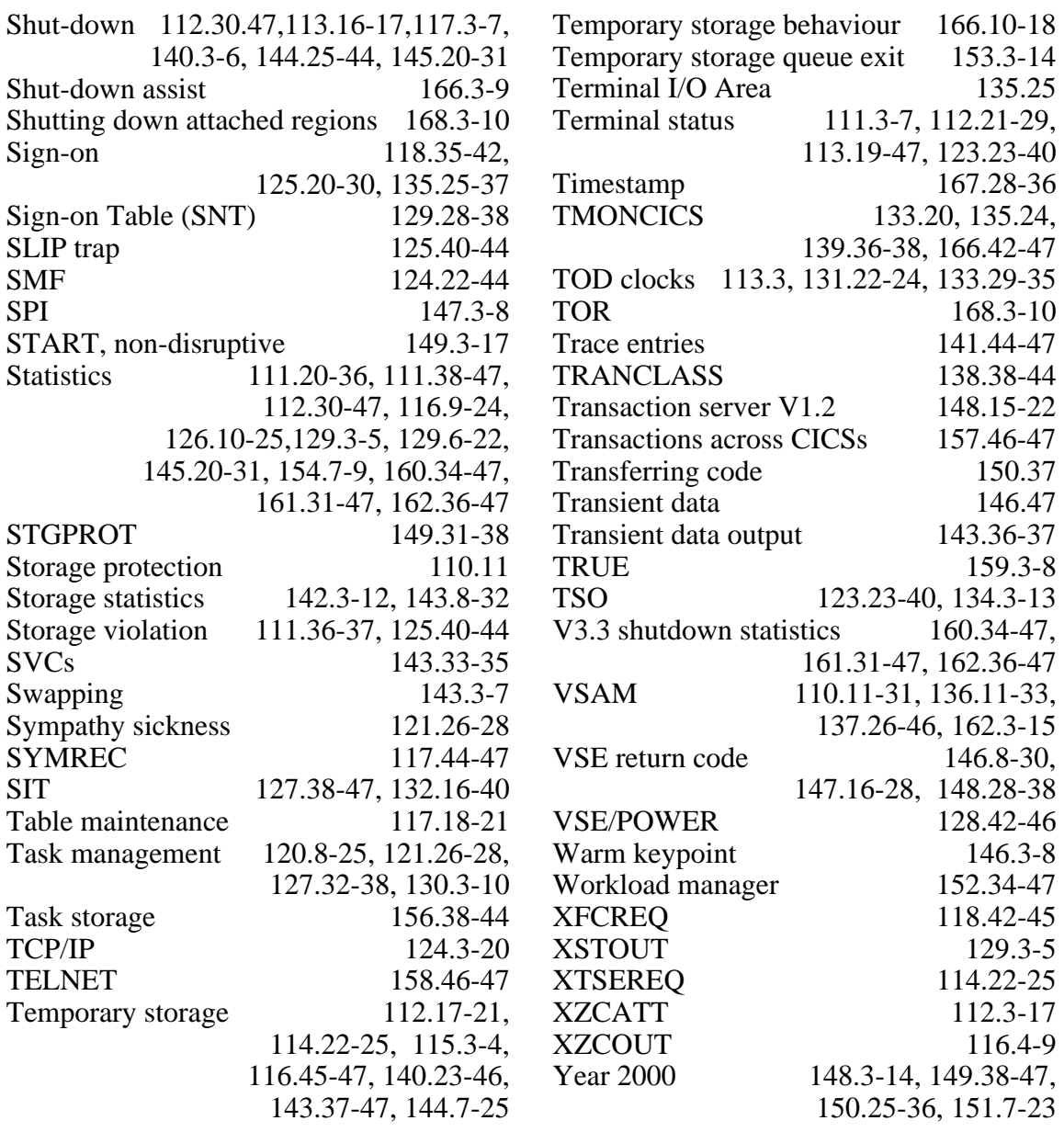

Why not share your expertise and earn money at the same time? *CICS Update* is looking for JCL, macros, program code, etc, that experienced CICS users have written to make their life, or the lives of their users, easier. We will publish it (after vetting by our expert panel) and send you a cheque when the article is published. Articles can be of any length and can be sent or e-mailed to Trevor Eddolls at any of the addresses shown on page 2. Why not call now for a free copy of our *Notes for contributors*?

<span id="page-47-0"></span>OptiSystems has announced Version 4.1 of its Energizer for CICS performance management tool for managing CICS environments in real-time. New features include full support of CICS Transaction Server 1.3, support for a single Report File that will be utilized by all CICS regions within an MVS image, and enhanced MAXTASKS and program compression management functions.

The new reporting address space feature, with a single report file, lowers file maintenance requirements and provides increased CPU savings.

For further information contact: OptiSystems, Suite 404, 1100 Fifth Avenue South, Naples, FL 34102, USA. Tel: (941) 263 3885. URL: http://www.optisystems.com.

\* \* \*

Software AG has announced its EntireX CICS 3270 Bridge, which integrates mainframe-based CICS applications with Windows applications.

Part of the EntireX middleware suite for distributed applications and software components, the new Version uses the existing 3270 Bridge within CICS Transaction Server to integrate CICS applications that aren't client/servercapable, without the need for modified program code.

The available interfaces enable other applications to use the functions in these applications in the form of components. The DCOM interface component, included with the product, simplifies the integration of CICS applications with Windows.

For further information contact:

Software AG (UK), Charter Court, 74/78 Victoria Street, St Albans, Herts, AL1 3XH, UK.

Tel: (01727) 844 455.

Software AG of North America, 11190 Sunrise Valley Drive, Reston, VA 22091, USA.

Tel: (703) 860 5050.

URL: http://www.software-ag.com.

\* \* \*

Cisco has announced Version 2.0 of its Transaction Connection (CTRC), providing TCP/IP end-users and servers with access to CICS transaction applications using SNA and/or TCP/IP. Part of Cisco IOS software that resides on Cisco 7500 and 7200 class routers, CTRC makes use of network services including security, load-balancing, redundancy, and quality of service. Because it runs on routers, it's designed to be faster and more scalable than stand-alone gateways or proprietary host software. Version 2.0 routes the Inter-System Communications (ISC) data access protocol used for CICS transaction applications.

For further information contact: Cisco, 5305 Gulf Drive. Suite 1, New Port Richey, FL 34652, USA. Tel: (813) 817 0131. URL: http://www.cisco.com.

\* \* \*

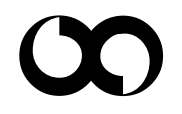

## x **xephon**